#### **Pivac, Marijana**

#### **Master's thesis / Diplomski rad**

**2016**

*Degree Grantor / Ustanova koja je dodijelila akademski / stručni stupanj:* **University of Split, University of Split, Faculty of science / Sveučilište u Splitu, Prirodoslovno-matematički fakultet**

*Permanent link / Trajna poveznica:* <https://urn.nsk.hr/urn:nbn:hr:166:188929>

*Rights / Prava:* [Attribution-NonCommercial-NoDerivatives 4.0 International](http://creativecommons.org/licenses/by-nc-nd/4.0/) / [Imenovanje-](http://creativecommons.org/licenses/by-nc-nd/4.0/)[Nekomercijalno-Bez prerada 4.0 međunarodna](http://creativecommons.org/licenses/by-nc-nd/4.0/)

*Download date / Datum preuzimanja:* **2024-07-29**

*Repository / Repozitorij:*

[Repository of Faculty of Science](https://repozitorij.pmfst.unist.hr)

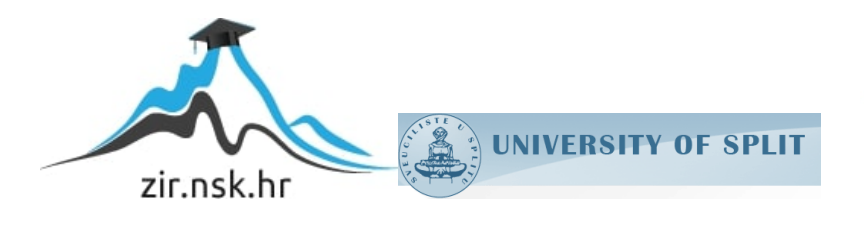

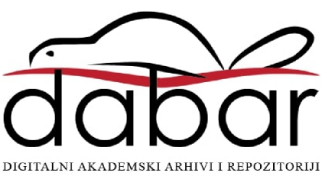

### SVEUČILIŠTE U SPLITU PRIRODOSLOVNO MATEMATIČKI FAKULTET

DIPLOMSKI RAD

# "Storytelling u web dizajnu"

Marijana Pivac

Split, rujan 2016.

## <span id="page-2-0"></span>Zadatak diplomskog rada

"Pričanje priča" (engl. Storytelling) kod dizajna web korisničkih sučelja predstavlja novi pristup kojim se žele realizirati atraktivnija sučelja koja ujedno osiguravaju i potiču sudjelovanje samih korisnika. U diplomskom radu će se istražiti dobre i loše strane takvog pristupa, njegova efikasnost te utjecaj na razvoj sučelja dizajniranih za dobro korisničko iskustvo. Razrađeni teorijski aspekti primijenit će se u praktičnom dijelu rada primjenom storytelling-a u web dizajnu sučelja odabrane aplikacije.

### Sadržaj

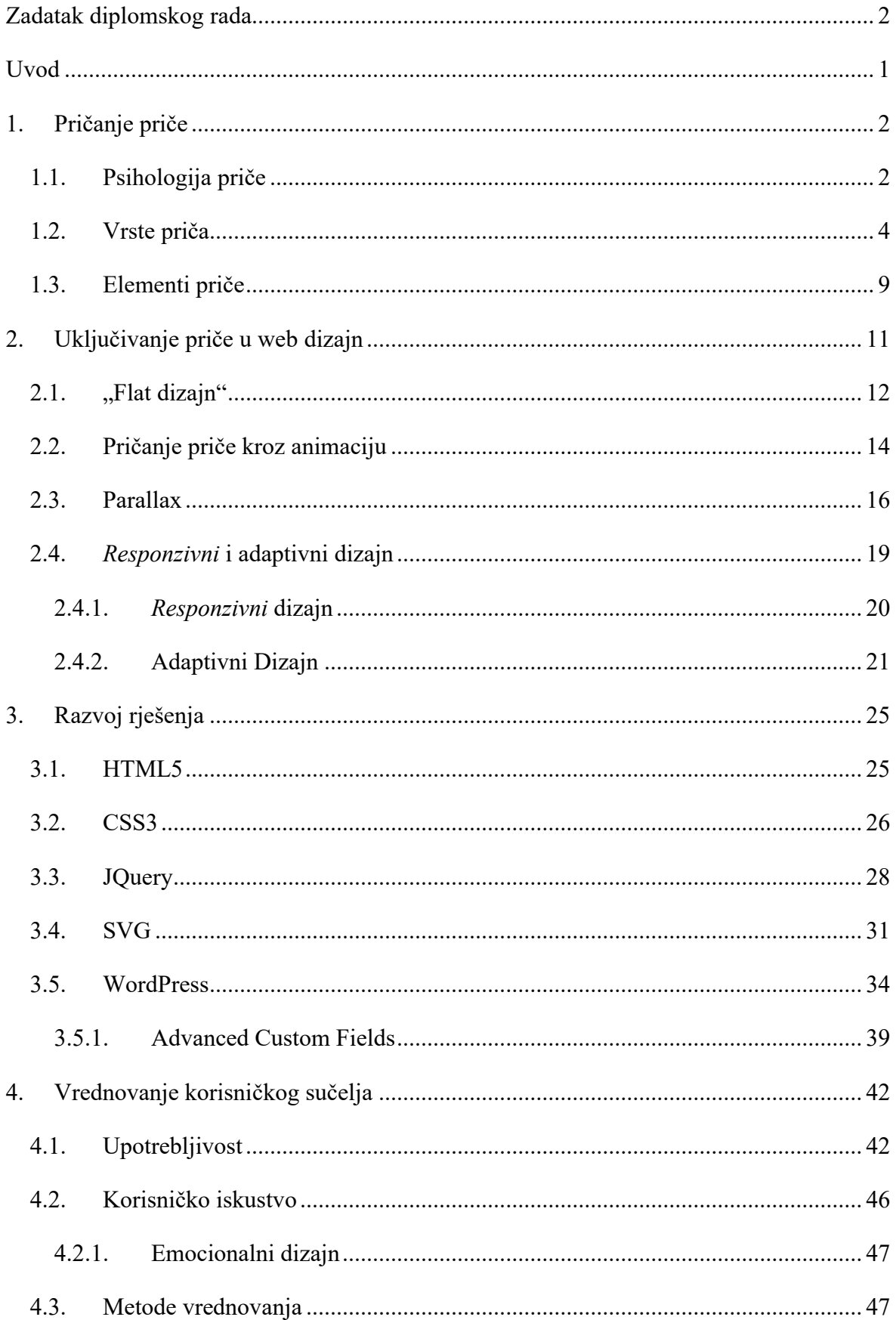

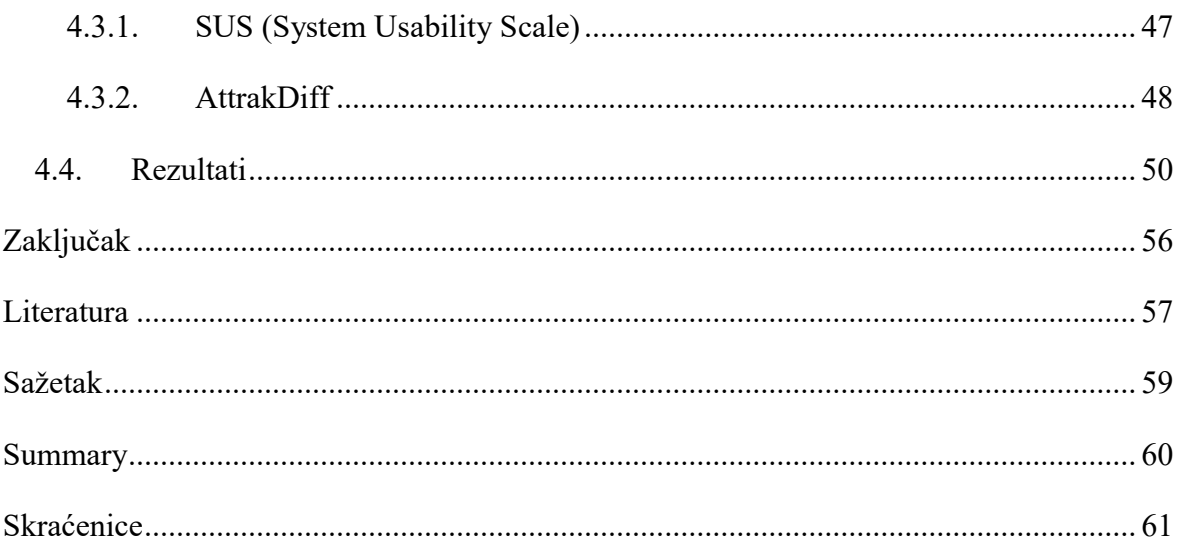

## <span id="page-5-0"></span>Uvod

Dizajn web stranica mijenjao se tijekom godina. Kako se tehnologija razvijala, tako je i dizajn uvijek pratio sličan proces, mijenjao se i adaptirao novonastalim zahtjevima. Napretkom tehnologije informacije su postale široko dostupne, čak toliko dostupne da ih je postalo previše, te je postao pravi izazov pronaći vrijednu i točnu informaciju na internetu. Tako korisnikove potrebe i želje rastu, a web dizajneri moraju pronaći drugačije načine privlačenja njegove pažnje.

Korisnika počinju privlačiti zanimljivije i kreativnije stranice, stranice koje mu pružaju drugačije iskustvo pretraživanja. Teži pročitati iskustvo, radije nego činjenice. Tu nastupa važan element, koji je ujedno i tema ovog rada – priča.

### *"Stories are important cognitive events, for they encapsulate, into one compact package, information, knowledge, contex, and emotion." –* Don Norman

Tijekom cijelog života učimo putem priča, tražimo priče, zanimaju nas, pamtimo ih. Uključimo li priču u web dizajn, iskustvo na internetu podižemo na višu razinu te, osim što zainteresiramo korisnika, dobivamo priliku na iskreniji i upečatljiviji način poslati željenu poruku korisnicima.

# <span id="page-6-0"></span>1. Pričanje priče

Priča igra veliku ulogu u našem postojanju. Još od prije 27 000 godina, od otkrića prvih slika u pećinama, pričanje priče bilo je jedno od najosnovnijih komunikacijskih metoda. Ljudi su se skupljali oko vatre i pripovijedali. Da bi ostavili trag i za generacije koje nisu mogle čuti njihove priče, ostavljali su različite slike po zidovima, što je uspješno prenijelo priču i do današnjih generacija.

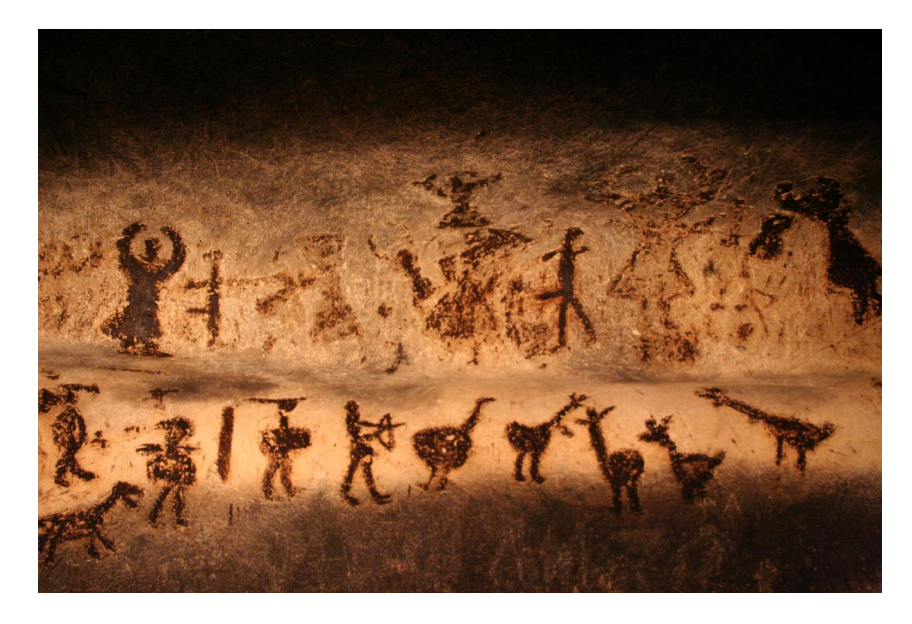

Slika 1.1 Pećinske slike (pećina Magura, Bugarska)

Zahvaljujući ljudskoj potrebi za pričama, znamo što ih je tada zanimalo i kako su živjeli. Počeli su to i zapisivat, čime su se pojavile knjige. Zatim pojavom tehnologije, priče su dolazile slušanjem radija, gledanjem televizije, pa sve do pojave interneta.

Od malih nogu imamo želju slušati različite priče. Pričanje priče (engl. storytelling) važan je dio razvoja djece. Slušanjem pripovjedača oni upoznaju svijet, ljudsku prirodu i osjećaje, razvijaju pamćenje, vokabular, razmišljanje, maštu. Pa čak i kasnije u životu, priče nas razvijaju i pružaju mogućnost učenja iz tuđeg iskustva.

### <span id="page-6-1"></span>1.1.Psihologija priče

Ljudi teže razumjeti, procesuirati, povezati i učiti iz priča. Ljudski mozak reagira instinktivno na informacije tražeći priču, pokušavajući pojednostavniti cijeli kompleks tako

da mu je što jednostavnije interpretirati iskustvo i konstruirati što uredniji pojam svijeta. Priča je, ako je razbijemo na manje dijelove, niz povezanosti uzroka i posljedica, što podilazi načinu na koji čovjek razmišlja (Widrich, 2016).

Priče potiču ljude da vizualiziraju i time stimuliraju maštu, čime bude emocije i u skladu s time reagiraju. Zapravo, priča uzima činjenice i isprepleće ih s emocijama. Kroz priče smo u stanju izraziti sebe drugima, ostvariti dublju povezanost i potaknuti empatiju (Jacobs, 2012).

Kad god čujemo priču, želimo je poistovjetiti i povezati s našim iskustvima. Aktivira se dio u mozgu pod nazivom "insula", koji nam pomaže povezati trenutna iskustva s prethodnim osjećajnim iskustvima, čime se povećava doživljaj boli, sreće, gađenja i sličnog. Na taj način povezujemo i trenutne događaje s metaforama, sve u našem mozgu povezuje razloge i efekte s prethodnim iskustvima.

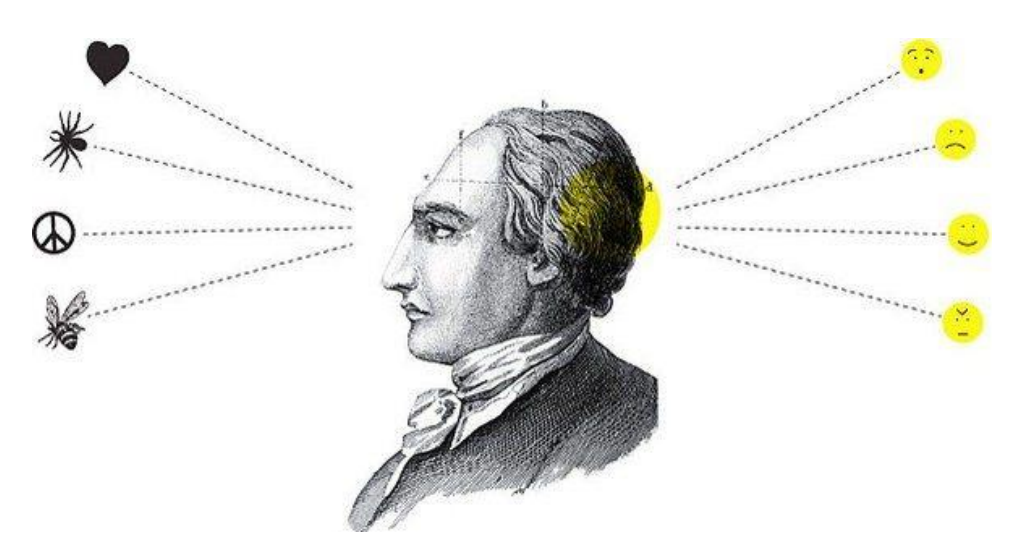

Slika 1.2 Povezivanje iskustva s emocijama

Pričanje priča tako uključuje i psihologiju uvjeravanja. Da bi nekome dokazali svoje teorije potrebna nam je priča koja tu teoriju podupire i na taj način uvjerava slušatelja u ono o čemu govorimo (Ciotti, 2016). Najbolja kvaliteta govornika je sposobnost da zanimljivo ispriča priču. Tako se govornik povezuje s publikom, što pomaže pri uvjeravanju da nešto trebaju učiniti. Obične činjenice to ne mogu postići.

Na isti način priča se koristi i kroz web stranice. Neovisno o namjeni, sve što želimo predstaviti svijetu, želimo da je uvjerljivo. Tako se formiraju i različiti reklamni materijali i

<span id="page-8-0"></span>marketinške kampanje. Svi pokušavaju ispričati priču koja će kod korisnika potaknuti nekakve emocije i natjerati ga da djeluje u skladu s time.

### 1.2.Vrste priča

Tijekom godina formirale su se različite strukture priča koje privlače pažnju publike. Uključivanjem neke od ovih struktura za formiranje vlastite priče, ona može postati moćan alat za privlačenje korisnika. Prije svega je važno postaviti sebi pitanja: Koju priču pričamo? Kome je pričamo? S obzirom da je najvažnije povezati se s korisnikom, potrebno je odabrati priču koja će njemu biti najbliža, odnosno onu koja će kod njega izazvati najjače emocije (Ffion, 2016).

Struktura pod nazivom "Herojska pustolovina" (engl. Monomyth) je struktura priče pronađena još u starim mitovima i religijskim pismima diljem svijeta. Heroj napušta sigurnost svog doma i odlazi na teško putovanje u nepoznato.

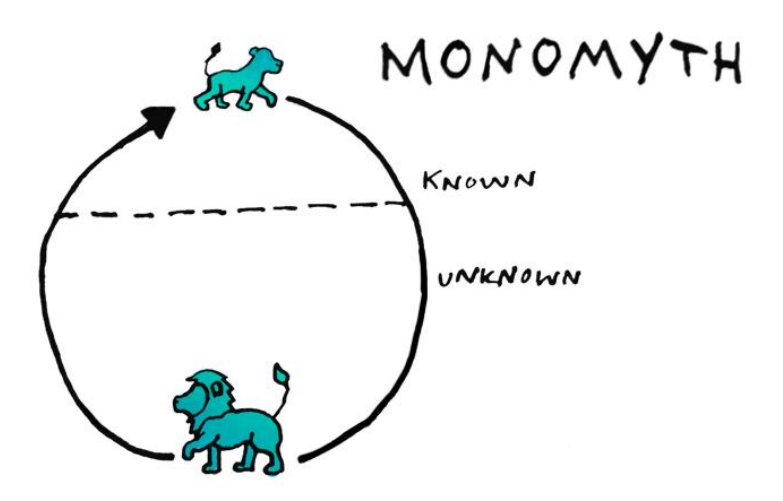

Slika 1.3 Herojska pustolovina

Na kraju se vraća mudriji i hrabriji, izazivajući tako poštovanje svih kod kuće i postaje njihov ponos.

Ova vrsta priče dobra je za:

- Odvesti publiku na putovanje
- Pokazati kako rizik može biti koristan
- Demonstraciju načina na koji je došlo do određenih saznanja

Zatim je tu i struktura priče pod imenom "Planina" (engl. The mountain), koja obiluje napetošću i dramom u priči. Nema nužno sretni završetak. Prvi dio priče je uvod, predstavljanje priče, likova, niz malih izazova i akcije prije vrhunca priče i velikog raspleta svega zajedno.

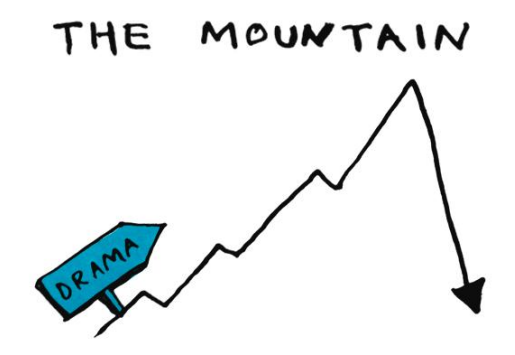

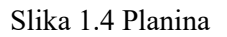

Ovakav način pričanja priče je dobar za:

- Primjer kako se može prijeći preko niza izazova
- Polako stvaranje napetosti
- Donošenje zadovoljavajućeg zaključka

Struktura priče pod nazivom "Ugniježdene petlje" (engl. Nested loops) sadrži više slojeva priče jednih unutar drugih. Postavi se najvažnija priča koja prenosi srž poruke u centar, zatim male priče oko nje koje će je pobliže objasniti. Prva priča koja se započne je prva koja završava, sljedeća završava druga itd.

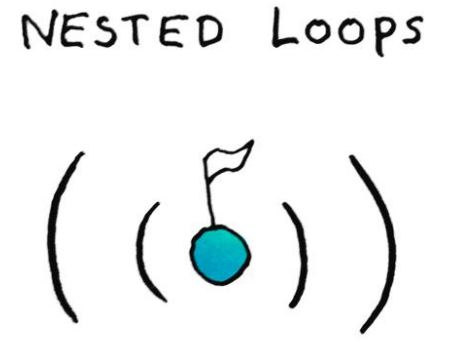

Slika 1.5 Ugnježdene petlje

Ovo je dobro za:

- Objašnjavanje procesa na koji dolazi do zaključka
- Korištenje analogije za objašnjavanje osnovnog koncepta
- Pokazivanje načina na koji dolazi do djelića mudrosti

Mini grafikoni (engl. sparklines) je struktura koja uspoređuje svijet sa idealnim, poboljšanim svijetom. Uspoređuje ono što je i kako može biti.

# SPARKLINES

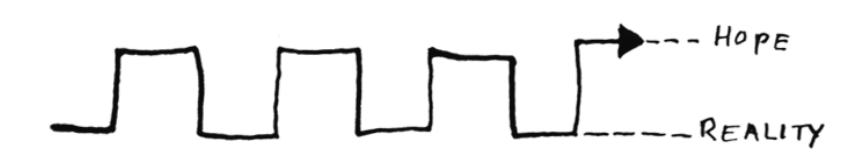

#### Slika 1.6 Mini grafikoni

Cilj je ukazati na probleme društva, našeg osobnog života i poslovnog života. Želi u publici stvoriti želju za tim promjenama. Ovo je vrlo emocionalna tehnika koja se vrti oko motivacije.

Odlična je za:

- Inspirirati publiku na neko djelovanje
- Kreiranje nade i uzbuđenja

Struktura pod nazivom "Usred stvari" (lat. In medias res) počinje na način da postavlja publiku u sami centar akcije i ključnog događaja, nakon čega počinje objašnjavati kako je došlo do toga. Ubacivanjem publike u najnapetiji trenutak priče, veže ih se njihovom zainteresiranošću u iščekivanju objašnjenja.

Potrebno je oprezno pristupiti ovom načinu priče da se ne otkrije previše odmah na početku. Treba pružiti samo naznake nečeg bizarnog i neočekivanog, što tjera publiku da s uzbuđenjem čekaju objašnjenje, držeći ih u neizvjesnosti.

### IN MEDIAS RES

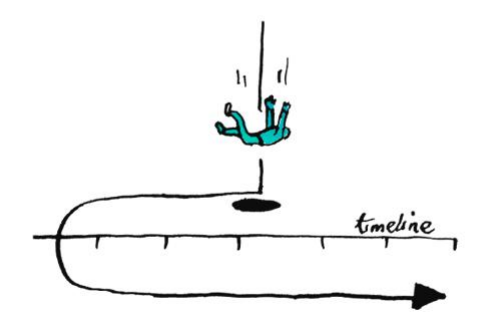

Slika 1.7 Usred stvari

Ovo funkcionira samo za kratke priče, jer u slučaju prevelikog odugovlačenja postoji mogućnost gubitka interesa.

Dobro je za:

- Privlačenje pažnje publike od početka
- Držanje publike u neizvjesnosti
- Fokusiranje pažnje na ključni trenutak u priči

Struktura "Spajanje ideja" (engl. Converging ideas) koja pokazuje publici kako se različite niti razmišljanja spajaju u jednu ideju ili proizvod. Može biti korišteno za prikazivanje trenutka odluke za stvaranje nečega. Ili može objasniti kako jedna ideja može kulminirati kroz više različitih umova okupljenih u jednu svrhu.

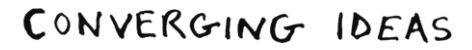

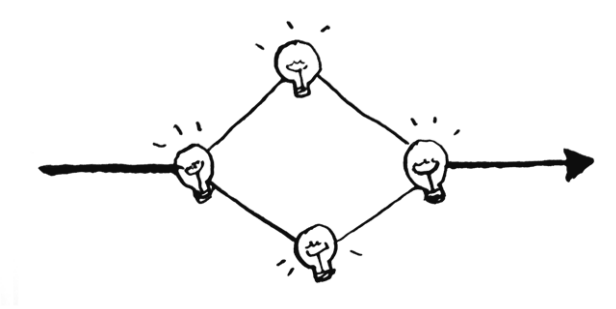

Slika 1.8 Spajanje ideja

Slično je kao ugniježdene petlje, ali pokazuje kako više jednako važnih priča zajednički tvore isti zaključak.

Ova struktura dobra je za:

- Pokazati kako veliki umovi razmišljaju zajedno
- Prikazati kako je tekao razvoj kroz povijest
- Pokazati kako su formirane zajednice

Struktura "Lažni početak" (engl. False start) sadrži priču koja počinje sasvim predvidivo, a onda s dogodi neočekivani zaokret i počinje ispočetka. Na ovaj način publiku se navuče na lažni osjećaj sigurnosti i onda ih se šokira obratom.

Ovaj oblik je odličan za pričanje priča o neuspjehu u kojima je bilo potrebno vratit se na početak. Odlično za prenošenje iskustava i opisivanje inovativnog načina za rješenje određenog problema

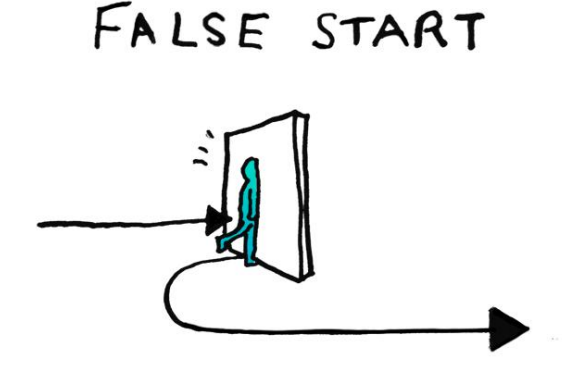

Slika 1.9 Lažni početak

Ova je struktura dobra za:

- Poremetiti očekivanja publike
- Prikazati prednosti fleksibilnog pristupa
- Zadržati publiku zainteresiranom

"Struktura latice" (engl. Petal structure) je organizacija koja obuhvaća više govornika, više priča i likova oko jednog centralnog koncepta. Korisno je ako postoji više nepovezanih priča koje šalju istu poruku. Svaka priča ispriča se za sebe, jedna za drugom i ne preklapaju se, osim ako jedna uvodi u drugu.

### PETAL STRUCTURE

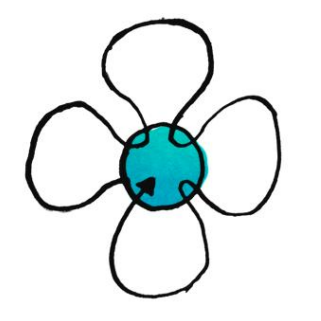

Slika 1.10 Struktura latice

Ovaj način ostavlja osjećaj važnosti i težine poruke.

Odličan je za:

- Prikazivanje kako su različiti dijelovi priča i procesa zapravo unutrašnje povezani
- Pokazivanje kako su različiti scenariji povezani jednom idejom
- Spajanje više govornika koji pričaju o jednoj temi

### <span id="page-13-0"></span>1.3.Elementi priče

Sadržaj – niz ideja i događanja u priči, najčešće formiran oko konflikta glavnog lika i sporednog, često i unutarnjeg konflikta. U kontekstu web stranice, sadržaj predstavlja cilj na kojem želimo da korisnik završi, te proces kojim dolazi do toga (Jacobs, 2012).

Tema – centralni predmet, subjekt ili koncept priče, jedan od najosnovnih komponenata.

Likovi – u obliku priče, mjesta ili predmeta koji ima ljudske odlike i funkciju u priči. Djela i misli lika vode priču prema naprijed. Dobro razvijeni likovi pomažu publici da se povežu s pričom. Na web stranici lik može biti organizacija, grupa ili tvrtka, članovi tima, korisnik, maskota i slični entiteti.

#### $\check{Z}$ anr – vrsta priče.

Atmosfera – dobro stvorena atmosfera stvara veću je povezanost publike s pričom. U web dizajnu ovaj element postiže se tonom dizajna, bojama i stilom.

Slikovitost – ovisi o načinu na koji autor stvara mentalne slike priče. To su vizualni elementi koji pobuđuju određeni efekt i emociju (Roane State Comunity College, 2016).

Ako govorimo o web stranicama, ovo je vrlo važan segment, jer u njega spadaju fotografije, ilustracije, tipografija i svi ostali vizualni elementi. Nadopunjuje se s atmosferom.

Vrhunac – centralni dio priče, ujedno i najdramatičniji. Najčešće izaziva prekretnicu, promjenu u likovima.

Rasplet – dolazi nakon vrhunca i daje zaključak. U ovom dijelu priča se vraća u normalu, opada napetost i uzbuđenost publike.

### <span id="page-15-0"></span>2. Uključivanje priče u web dizajn

Da bi ispričali priču kroz web stranicu, potrebno je obratiti pažnju na sve elemente, odrediti sadržaj, odnosno cilj koji želimo postići, zatim odrediti likove, kreirati atmosferu i slikovitost.

Zadatak je bio kreirati web stranicu za HCI grupu na PMF-u. Cilj je bio predstaviti samu grupu, njene članove, čime se oni bave, predstaviti projekte na kojima su radili te to sve skupa zaokružiti u jednu cjelinu. Budući da je HCI još uvijek stran pojam osobama koje nisu vezane uz dizajn i tehnologiju, ideja je bila formirati i jednu stranicu koja će na simpatičan način objasniti što je to i čemu služi HCI. Zato smo za tu "Intro" stranicu odlučili koristiti *storytelling*, odnosno ispričati kratku priču

Glavni fokus ovog web rješenja je na "Intro" stranici, koja priča priču narativnom animacijom aktiviranom *scrollanjem* (engl. scroll). Osim nje kreirane su i druge podstranice, da bi se cijela priča zaokružila i pritom ispunila svoju osnovnu funkciju.

Da bi stranica obavljala funkciju, prethodno je potrebno razmisliti tko je ciljani korisnik. Za ovaj slučaj, kao ciljanog korisnika postavili smo osobu koja se želi informirati o HCI grupi, pronaći važne informacije i uključiti se u rad ili učenje s njima. Zato smo kao početnu stranicu (engl. home page) postavili stranicu koja sadrži osnovne informacije o grupi.

"Intro stranica" ostavljena je kao nešto specifično, za korisnike koji nabasaju na stranicu grupe i nije im točno jasno što predstavlja područje kojim se grupa bavi. Ta stranica je zato posebno naglašena u navigaciji, s ciljem da pozove sve korisnike da je pogledaju, ali da ne bude previše nametljiva i da ne usporava dolazak do najvažnijih informacija o grupi.

Kako je za opis širine ovog područja potrebno više primjera, na "Intro" stranici, korišteno je više priča koje šalju istu poruku. Ovo je najbliže priči sa strukturom latice (engl. petal structure). Ispričane su tri kratke nepovezane priče koje proživljava isti lik. Svaka priča završava frustracijom. Nakon toga se prezentiraju neke činjenice i usporedbe, koje dovode do jednog cilja, odnosno rješenja – HCI područja, nakon čega se poziva korisnika da se informira o HCI grupi na PMF-u.

### 2.1.,Flat dizajn"

<span id="page-16-0"></span>Atmosfera i stil priče na "Intro" stranici je simpatičan, pomalo dječji, s ilustriranim i animiranim elementima.

Glavni lik je jedan sasvim normalan, uobičajeni korisnik, koji se bori sa svakodnevnim problemima lošeg dizajna. Nacrtan u običnoj odjeći, bez crta lica, kako bi "općenitost" bila što jasnije prikazana.

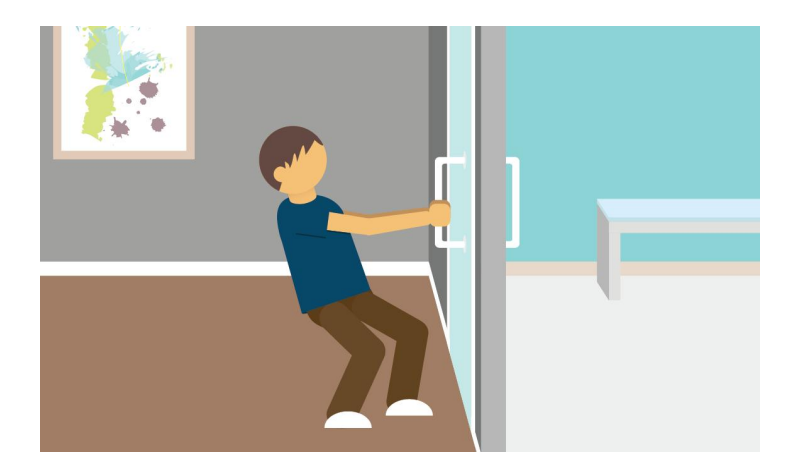

Slika 2.1 Primjer "Flat dizajna" unutar projekta

Stil ilustracije koji je korišten naziva se "Plošni dizajn" (engl. Flat design), koji odbija 3D elemente, već se više oslanja na 2D izgled, minimalizam i simboliku. Izbjegava preveliko korištenje prelijevanja boja, tekstura, sjena.

Ovaj stil ima korijene u Bauhausu i modernizmu te tzv. Švicarskom stilu (engl. The Swiss Style or International Typographic Style), a postao je popularan još u 1950ima i 1960ima. Opću popularnost zaradio je tek 2013. godine kad ga je Apple počeo koristiti (Interaction Design Foundation, 2016).

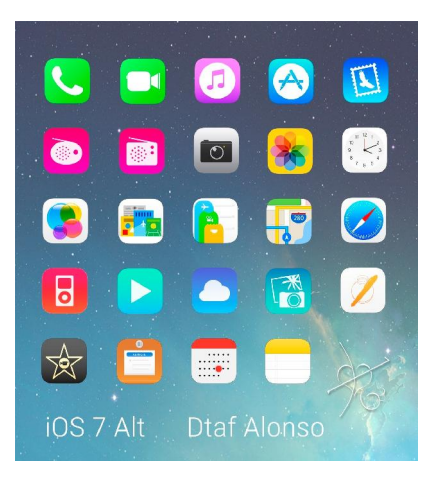

Slika 2.2 Appleov "Flat dizajn"

Veliki broj ljudi smatra da je ovaj dizajn dosadan i predvidljiv. Međutim, njegova popularnost sve više raste baš zbog njegove jednostavnosti. Izbacivanjem nepotrebnih detalja iz slike, poruka koju slika prenosi više dolazi do izražaja i razumljivija je. Time se povećava iskoristivost (engl. usability), što pridonosi boljem korisničkom iskustvu (engl. user experience).

"Flat dizajn" podrazumijeva:

- Jake, kontrastne boje za naglasiti detalje poput ikona, ilustracija, itd.
- Tipografiju bez serifa (engl. sans-serif typography), velike i jasne fontove
- Ravne i pravilne elemente korisničkog sučelja koje je jasno razabrati

Skeumorfizam (engl. skeumorphism) s druge strane je stil koji je bio jako koristan i vrlo popularan prije pojave "Flat dizajna", ali je njegovim dolaskom postao najomraženiji stil. To je stil koji je realističan, sadrži puno detalja ne bi li što bolje prikazao sliku svijeta.

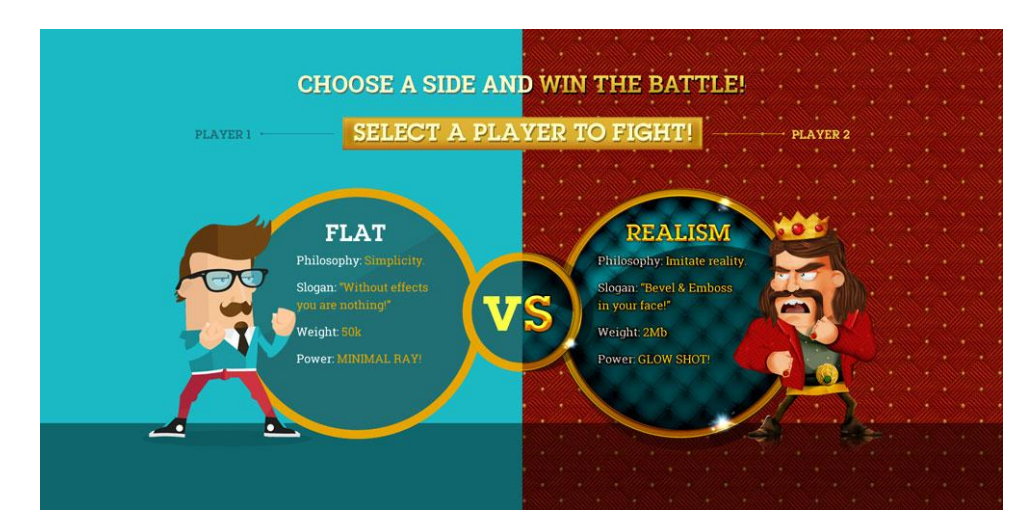

Slika 2.3 Usporedba "Flat dizajna" i skeumorfizma

Skeumorfizam se formirao 1980ih iz ideje da korisnička sučelja računala budu što sličnija vanjskom svijetu i time što intuitivnija za korištenje. Jedan od najpoznatijih primjera je ikona kante za smeće (engl. recycle bin) na Microsoft Windows sučelju, koja je simbolizirala mjesto za bacanje nepotrebnih datoteka sa računala. Slično kao i ikona za spremanje (engl. save), koja je dobila formu diskete koja se tada masovno koristila za pohranjivanje datoteka. Taj isti simbol ostao je u upotrebi i danas, iako se diskete više ne koriste. Ovaj stil pomogao je generacijama kroz učenje i prilagodbu digitalnom dobu. Međutim, kako su se s vremenom ljudi počeli sve ranije koristiti računala, postali su upoznati sa svim elementima te se izgubila potreba za doslovnim, realnim simbolima.

<span id="page-18-0"></span>Stavio se naglasak na sučelje i njegovu maksimalnu iskoristivost za što bolje korisničko iskustvo, što je doprinijelo pobjedi "Flat dizajna" nad Skeumorfizmom.

### 2.2.Pričanje priče kroz animaciju

Statične slike pričaju priču i vizualiziraju za nas. Daju nam uvid u točnu sliku misli. Svaka fotografija, svaka ilustracija i slika govori svoju priču. Ako su elementi usklađeni i promišljeno odabrani, gledatelj može lako pročitati poruku. Zato biranje vizualnih elemenata na web stranici velikim dijelom određuje priču koju prenosi.

Međutim, upotreba animacije daje puno više slobode prilikom pričanja priče. Puno je lakše objasniti poantu kad je uključen i pokret. Ali je, također, i puno teže kreirati priču jer ima puno više elemenata o kojima treba voditi računa.

Prije svega važno je dobro isplanirati cijelu animaciju. Ovaj dio je možda i najvažniji, jer ako moramo naknadno raditi promjene, može doći do situacije u kojoj treba promijeniti toliko toga da gotovo krećemo ispočetka. Zato je ovaj korak nužno dobro razraditi i tek kad smo sigurni da je to ono što smo zamislili, krenuti u izradu.

Prvo opišemo u kratkim crtama cijelu priču, likove i odredimo cilj koji želimo postići. Zatim kreiramo tzv. s*toryboard*, odnosno slijed sličica koje će se izmjenjivati tijekom animacije, a potom razvijemo likove (About tech, 2016).

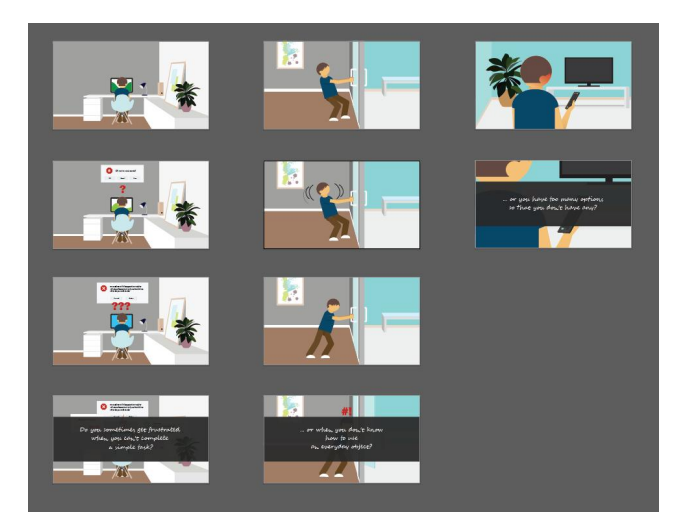

Slika 2.4 Primjer *storyboarda* u projektu

Ključ je odrediti ritam animacije. Ako je prebrzo, gledatelj se osjeća izgubljenim, ako je presporo, gledatelju će biti dosadno. Potrebno je pronaći pravu brzinu, varijacije, odlučiti koje scene su važnije i zahtijevaju više vremena. Zatim je potrebno podijeliti priču u dijelove, raspoznati koji dio je upoznavanje s pričom, vrhunac, rasplet.

Jedan od važnijih dijelova, ali i ujedno jedan od težih, je uključiti emocije bez korištenja riječi. Kad se u ilustracijama ne koriste crte lica na likovima, to je još teže postići. Potrebno je stavom tijela i gestama prikazati emociju.

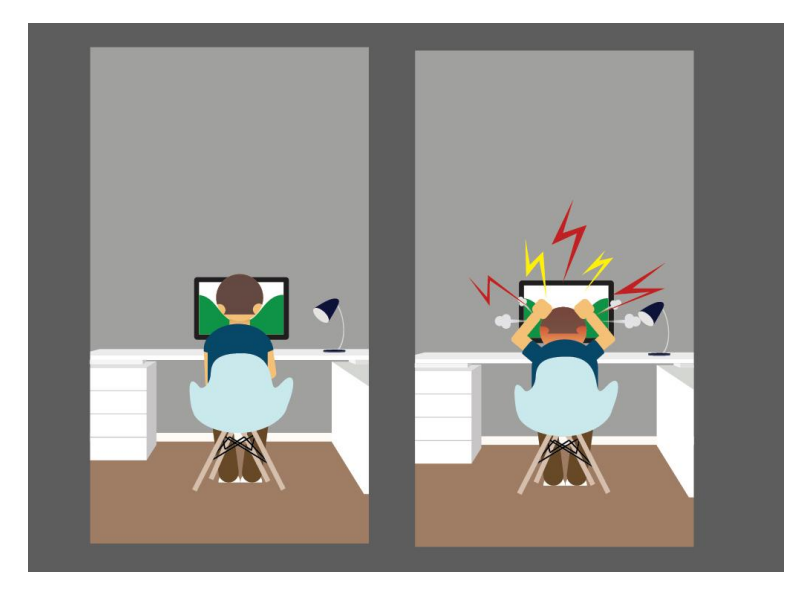

Slika 2.5 Uključivanje emocije u likove

Vrsta animacije korištena u ovom primjeru naziva se narativna ili linearna animacija, jer ide od početka do kraja bez preskakanja dijelova. Slično kao film ili video.

Ali, osim narativne, postoji i interaktivna ili nelinearna animacija. Ona traži od korisnika nekakvu akciju (npr. pritisak na dugme) da bi nastavila. Ponekad ovisno o korisnikovom odabiru nastavlja u drugom smjeru, prema tome ne sadrži uvijek isti redoslijed, a često ni kraj. Jedan od primjera su i "Knjige-igre" (engl. Gamebook) iz 80-ih godina, koje su napisane na način da čitatelj može odabrati jedan od ponuđenih smjerova priče, tako da okrene na određenu stranicu. Na taj način se čitatelja neposredno uključuje u priču i davanjem moći odabira stavlja ga se u ulogu autora.

Web stranice su zapravo slične *Gamebookovima*. Okruženje u koje korisnik može ući s različitih lokacija i ulaznih točaka, priča koja se sastoji od nelinearnih segmenata kojima pristupa različitim redoslijedom, a sve zajedno prenosi isto značenje. Web stranica zapravo je slična interaktivnoj animaciji. Zato je za "Intro" stranicu u pričanju priče korištena linearna animacija.

### 2.3.Parallax

<span id="page-20-0"></span>Da bi postigli linearnu animaciju na web stranici, koristili smo novi trend animacije aktivirane *scrollanjem* (engl. scroll) miša, koja se naziva "Parallax". Korisnik u svakom trenutku može zaustaviti animaciju, vratiti je, pokrenuti ponovo. Na ovaj način postigla se uključenost korisnika u sami sadržaj stranice. On može odabrati tempo odvijanja animacije, čime mu se daje dio kontrole nad pričom, dok ga se s druge strane velikim dijelom ograničava u remećenju njezinog značenja.

Animacije aktivirane *scrollanjem* pridonose novom iskustvu pregledavanja web stranice, dajući pri tom poseban izgled i osjećaj. Ovaj pristup je tipičan za duge jednostrane (engl. one-page) stranice, koje nastoje dati vizualnu priču i više dinamike svom izgledu. Međutim, ovo ne mora uvijek biti slučaj. Koristi se na mnogim stranicama tvrtki i korporacija, kao i na osobnim stranicama. Ovaj trend pojavio se 2014. godine, a s godinama mu popularnost ne jenjava (Birch, 2016).

Sama ideja *parallax* dizajna je svjesnost o gibanju. Točnije, riječ "parallax" je korištena za opisivanje percepcije o udaljenosti među objektima dok se pomiču duž vidnog polja. Na primjer, objekt koji je najbliži gledatelju će se micati brže i dinamičnije nego pozadina. Dakle, ovaj koncept je mjerenje razlike u poziciji između dvije točke gledateljeve perspektive (Rocheleau, 2016).

Na primjer <http://www.bizbrain.org/coffee/> stranica je *one-page* stranica koja na odličan način prikazuje statističke podatke pomoću raznobojnih infografika. Svaka sekcija daje svoj komadić informacije koji podupire kreativna animacija:

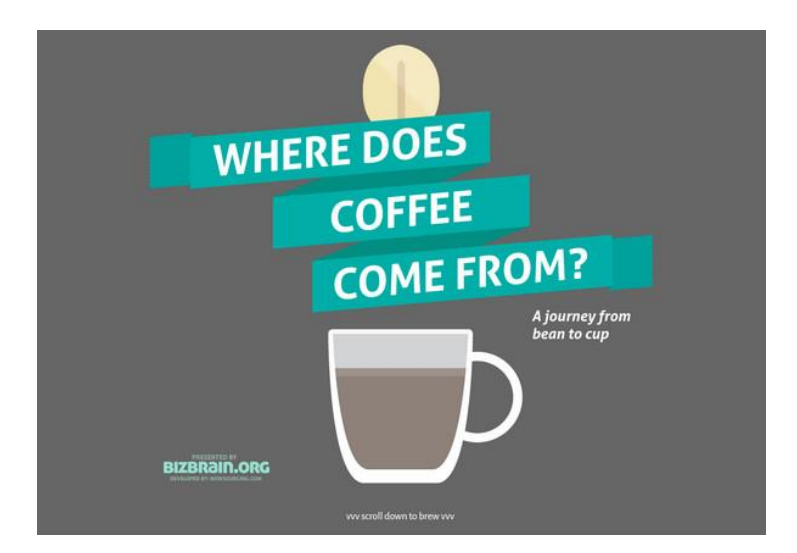

Slika 2.6 "Bizbrain" stranica

S druge strane <http://www.nguma.com/> je stranica za agenciju koja je napravljena kao interaktivna animacija u kojoj je prvo predstavljen jedan lik, njihov zaposlenik, te ga klikom možemo pitati različite informacije o agenciji.

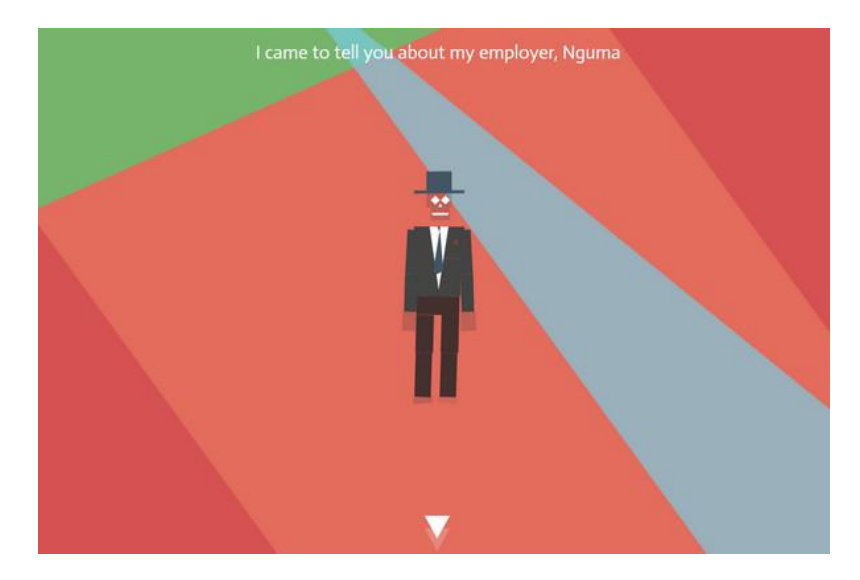

Slika 2.7 "Nguma" stranica

Zatim imamo stranicu <http://makeyourmoneymatter.org/> koja napravljena kao promocijska stranica koja pokazuje gledateljima proces koji prolazi njihov novac, odnosno pokazuje im prednosti uključivanja u kreditnu uniju. Također je odličan primjer stranice koja koristi animaciju aktiviranu *scrollanjem* za pobuđivanje interesa u korisnicima.

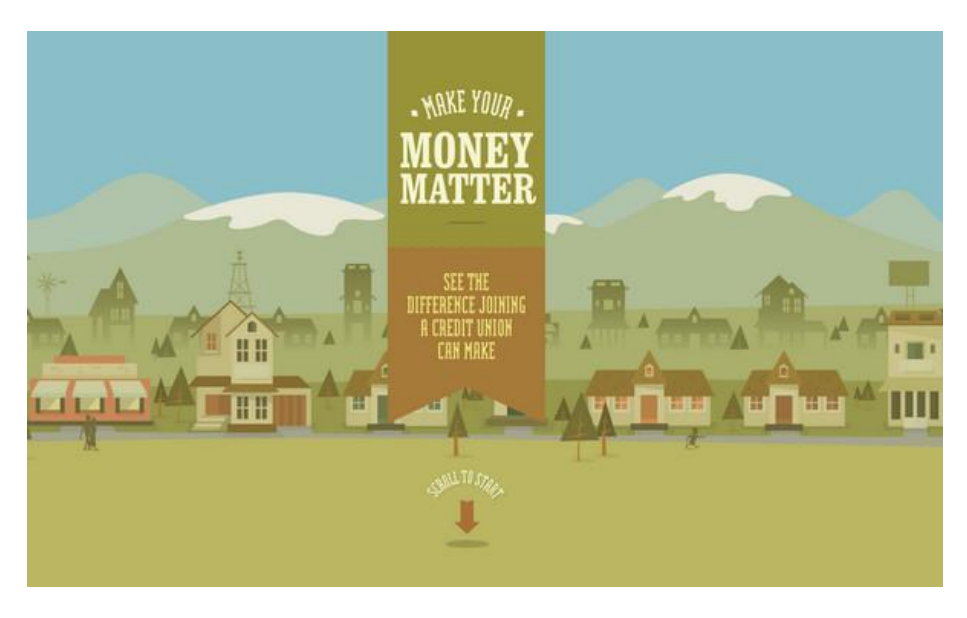

Slika 2.8 "Makeyourmoneymatter" stranica

Jedan kreativni mladi par sačinjen od dizajnerice i programera, svoju je pozivnicu za vjenčanje napravio u ovom obliku. Stranica <http://artemjuliawedding.com/> priča njihovu priču od upoznavanja te na kraju poziva gledatelja na njihovo vjenčanje. Ovo je primjer

koji dokazuje kako su danas web stranice u potpunosti uključene u naš život i mogu se koristiti u različite svrhe.

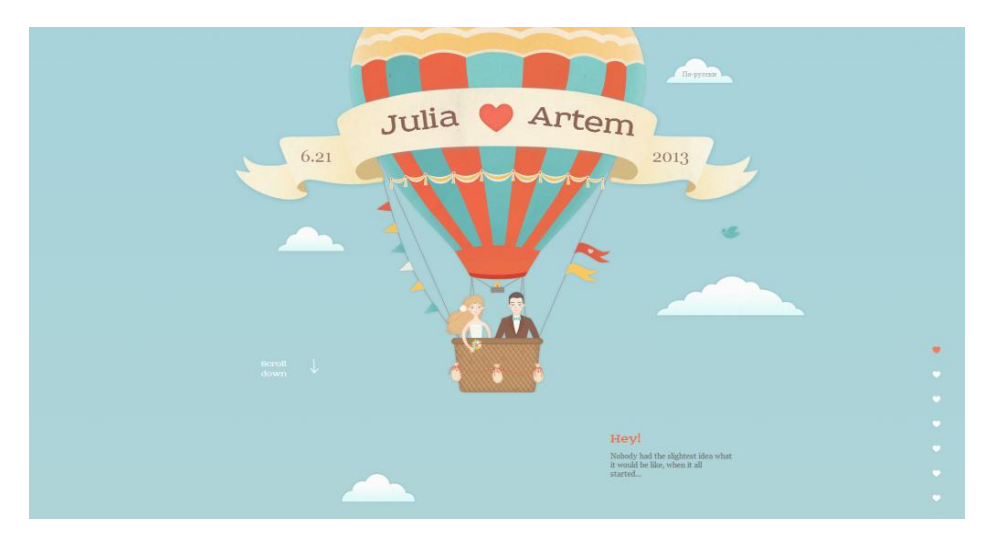

Slika 2.9 "Artemjuliawedding" stranica

Postoje i primjeri horizontalnog pomicanja. Kao što je <http://www.drugtreatment.com/> stranica za pomoć ovisnicima, koja daje sve potrebne informacije o projektu, ustanovama i o tome što očekivati, a sve kroz interaktivnu animaciju i crtane likove.

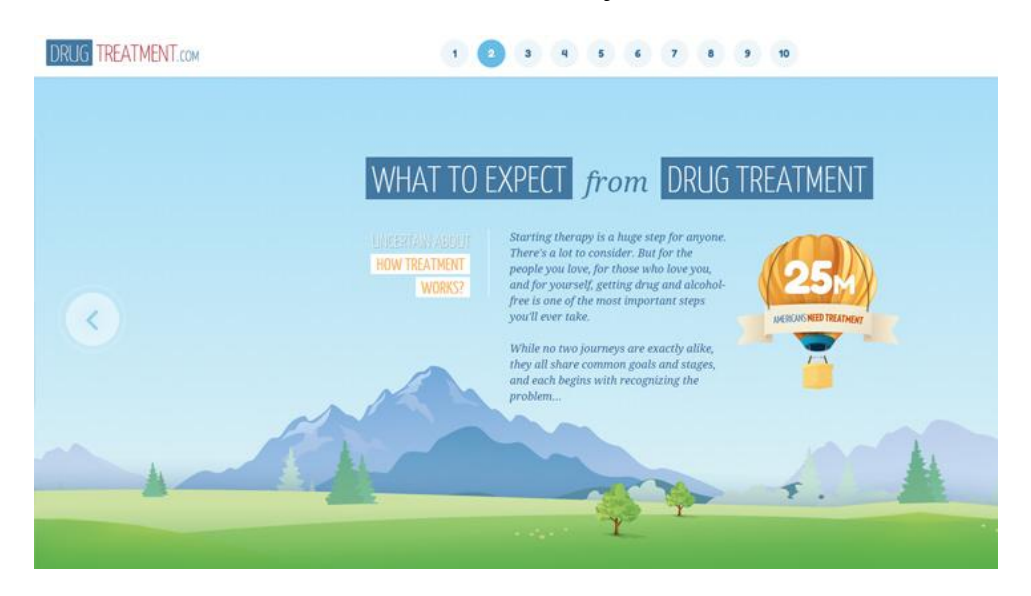

Slika 2.10 "Drugtreatment" stranica

Za razvijanje stranice s "parallax" efektom potrebno je znanje HTML-a, CSS-a i jQuery-a. Međutim, s vremenom su se razvile i različite jQuery biblioteke koje pomažu lakšu izgradnju animacije, kao što su: ScrollMagic, Parallaxify, Parallax.js, Scroll Path, Skrollr, itd. Prednost ovakvih biblioteka je što nije potrebno pisati vlastite funkcije za svaku akciju u animaciji, već su one unaprijed napravljene i potrebno ih je samo pozvati. Nedostatak ovih biblioteka može biti njihova ograničenost. Izgled animacije i poredak elemenata možemo zamisliti na puno različitih načina, a većina biblioteka ima svoj sistem rada te se nešto od toga što smo zamislili možda neće moći ostvariti. Zato je prije izrade potrebno prvo dobro poznavati sve alate koje planiramo koristiti, te na osnovu toga razraditi koncept i kostur animacije.

Pri kreiranju animacije iz projekta, pokušaj uključivanja ScrollMagic biblioteke na kraju je samo otežao razvoj. Iako sadrži pregršt boljih i jednostavnijih funkcija za upravljanje elementima na stranici, također zahtijeva nešto drugačiju strukturu animacije i barem jedan element koji je relativno pozicioniran na stranici. Budući da početno struktura nije tako zamišljena, "parallax" animaciju pomoću ScrollMagic biblioteke bilo je teško ostvariti, zbog čega je cijela animacija izrađena samo sa jQuery-jem.

### <span id="page-23-0"></span>2.4.*Responzivni* i adaptivni dizajn

S obzirom da je danas u upotrebi širok raspon uređaja na kojima se pregledaju web stranice, kod dizajna je potrebno voditi računa o svim veličinama i omjerima ekrana tih uređaja.

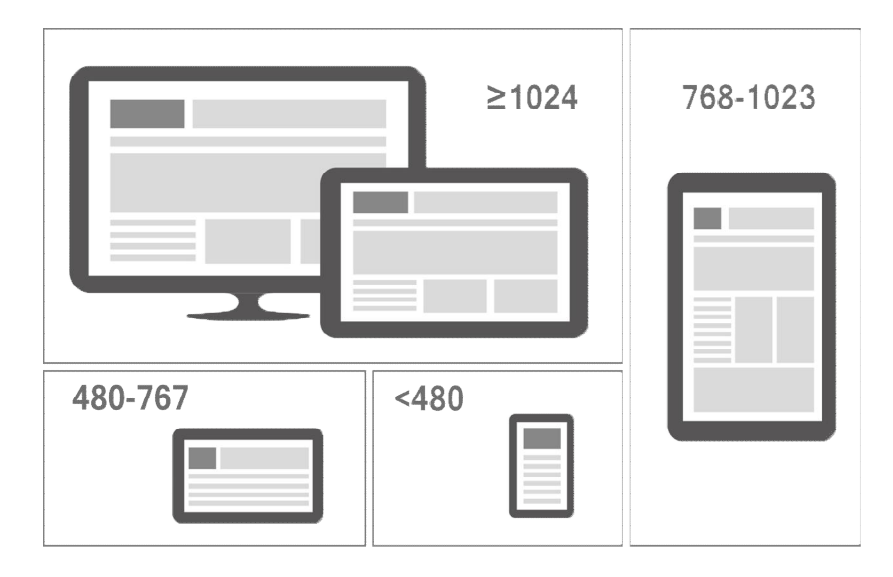

Slika 2.11 Različite veličine ekrana

Važno je korisniku pružiti isto iskustvo kroz sve ekrane, te su se tako s vremenom razvile različite tehnike rješavanja tog problema. Neke tehnike su se već i prihvatile kao standard za to. Najčešće korišteni su *responzivni* (engl. responsive) i adaptivni (engl. adaptive) dizajn. I jedan i drugi za cilj imaju pružiti korisniku kvalitetno iskustvo pregledavanja stranice na svim uređajima, odnosno veličinama ekrana. Međutim, njihov razvoj donekle se razlikuje.

#### <span id="page-24-0"></span>2.4.1. *Responzivni* dizajn

*Responzivni* pristup se najviše koristi pri implementaciji prilagodbe različitim ekranima. Ovaj pristup koristi CSS za modificiranje prikaza web stranice ovisno o veličini ekrana uređaja koji je pristupio web stranici. Broj stranica sa *responzivnim* web dizajnom se rapidno povećava.

Glavna prednost kod ovog pristupa je da se može koristiti jedan predložak (engl. template) za sve uređaje, i onda samo sa CSS-om definirati kako se sadržaj prikazuje na različitim veličinama ekrana. Također, ovaj pristup ne zahtjeva učenje i korištenje drugih, novijih tehnologija, već je dovoljno poznavanje HTML i CSS tehnologija. Uz navedeno, imamo rastući broj alata za razvoj web sadržaja koji koriste *responzivni* pristup, kao na primjer Bootstrap, vrsta CSS biblioteke sa ugrađenim stilovima prilagodljivim za različita sučelja.

S druge strane, imamo nekoliko nedostataka koje moramo naglasiti. Da bi naša postojeća stranica postala *responzivna* moramo pristupiti kompletnom redizajnu iste. Dizajn i faza testiranja može biti vrlo naporna jer u nekim slučajevima može biti teško podesiti korisničko sučelje za svaki mogući uređaj ili sadržaj. Responzivni pristup najbolje ide sa "prvo mobitel" (engl. mobile-first) pristupom gdje prikaz sadržaja za mobitele ima prioritet pri razvoju web aplikacija. Onda se koristi progresivno poboljšavanje za prikaze na tablet i desktop uređajima.

Performanse prikaza isto tako mogu biti problem pri korištenju *responzivnog* web dizajna. Uzrok tog problema je u tome što *responzivni* pristup pokriva sve uređaje. Korisnik pristupa vašem sadržaju koristeći jedan uređaj, ali on mora čekati dok se učitaju svi elementi i resursi prije nego što ih može početi koristiti, što usporava učitavanje stranice. Na mobitelima, stopa pretvorbe (engl. conversion rate) dodatno pada za 3.5% kada korisnici trebaju čekati samo jednu sekundu. Nakon tri sekunde čekanja, 57% korisnika će napustiti web stranicu.

Dok *responzivni* web dizajn postaje standard, on isto tako stvara nove izazove kao što su korištenje slika i optimizacija performansi prikaza za mobilne uređaje, što vrlo često podrazumijeva izradu web stranice ponovo od početka sa *mobile-first* pristupom (Kurić, 2016).

*Mobile-first* pristup, podrazumijeva dizajn i implementaciju web stranice u omjerima i veličinama prilagođenim za mobilne uređaje. Zahtjeva izbacivanje nepotrebnih informacija, tj. svih onih bez kojih se i dalje prenosi poruka, zbog ograničenosti prostora. Zatim se taj isti dizajn prilagođava za sve veće i veće uređaje.

Budući da se određeni dio sadržaja često mora izbaciti, pa kasnije opet ubaciti, ponekad je lakše koristiti obrnuti pristup. U tom se slučaju stranica dizajnira i implementira prvo za desktop ekrane, koji sadrže potpuni sadržaj i često zahtijevaju više promišljanja oko rasporeda i organizacije, nego mobilni ekrani.

Takav pristup korišten je i u danom primjeru. Dizajn i implementacija prvo je odrađena za velike ekrane, a zatim se prilagođavala za sve manje i manje ekrane. Međutim, pri ovom pristupu treba svejedno voditi računa o tome da razmještaj elemenata pri implementaciji bude prilagodljiv za manje ekrane.

#### <span id="page-25-0"></span>2.4.2. Adaptivni Dizajn

Adaptivni web dizajn počiva na principima *responzivnog* web dizajna gdje se sadržaj predstavlja korisnicima ovisno o uređaju koji koriste. On koristi JavaScript da obogati web stranicu naprednom funkcionalnošću i mogućnostima prilagodbe. Na primjer, adaptivne web stranice dostavljaju slike sa Retina kvalitetom samo uređajima koji koriste Retina ekrane (npr. novi iPad), dok standardni ekrani dobivaju slike lošije kvalitete.

Imamo dva pristupa pri adaptivnom dizajnu, jedan gdje se adaptacija sadržaja odvija na strani klijenta u korisničkom pretraživaču (engl. browser) i drugi gdje web server radi sav teži posao pri određivanju različitih uređaja i pripadajućih predložaka. Jedna od prednosti pri korištenju adaptivnog dizajna je mogućnost korištenja istog seta HTML i JavaScript koda za sve uređaje, čime se pojednostavljuje proces testiranja i održavanja.

Adaptivni dizajn na strani klijenta znači da nije potrebno praviti svoju stranicu iz temelja. Umjesto toga može se razvijati novi dizajn sa postojećim sadržajem dok u isto vrijeme korisnici imaju *responzivni* prikaz vašeg sadržaja. Naprednim web programerima ovaj pristup isto tako omogućava ciljanje specifičnih uređaja i/ili rezolucija ekrana.

Za razliku od *responzivnog* dizajna, adaptivni predlošci osiguravaju da se samo potrebni elementi ili resursi učitavaju na korisnički uređaj.

Adaptivni dizajn na strani klijenta zahtjeva puno više od posla u odnosu na *responzivni* dizajn. Web programer mora imati solidno poznavanje JavaScripta da bi koristio ove tehnike. On isto tako ovisi od postojećih predložaka kojim se stranica koristi. I na kraju, s obzirom da je adaptacija na strani klijenta kao jedan sloj (engl. layer) koji se nalazi na vrhu

(početku) postojećeg koda, potrebno je održavati je usporedno sa održavanjem cijele stranice kao cjeline sa svim pripadajućim predlošcima.

S druge strane, adaptivni dizajn na strani servera se postiže na više načina, kroz serverske (engl. server-side) dodatke ili preko prilagođenih detekcija korisničkih parametara (engl. user agent).

Zašto se koristiti adaptivnim dizajnom preko servera? On obično nudi različite predloške za sve uređaje, čime nam omogućava lakšu prilagodbu, a isto tako izvršava logiku detekcije uređaja na serveru što u mnogome unapređuje performanse učitavanja vaše web stranice. Uz navedeno, imamo dosta serverskih dodataka dostupnih za popularne CMS sustave, kao što su Joomla i WordPress.

Ovaj pristup nije lagan za implementaciju i obično zahtjeva značajne promjene u administrativnim (engl. back-end) sistemima, što može kao posljedicu imati dugu i skupu implementaciju. Neophodnost održavanja više predložaka povećava postojeće troškove održavanja. I na kraju, ovaj pristup može imati problema sa performansama učitavanja kada je server pod velikim opterećenjem.

U našem primjeru kombinirani su *responzivni* i adaptivni dizajn. Za "Intro" stranicu je korišten adaptivni, zbog ilustracija koje je bilo teško kreirati na način da ih se može "rastezati" na različite veličine. Adaptivni dizajn koji je korišten izveden je na strani klijenta, preko JavaScript-a.

Ukoliko je širina ekrana veća od visine, pretpostavlja da je riječ o desktop ili laptop ekranu, ili položenom tablet ekranu, i onda poziva slike koje su takvog omjera. S druge strane, ako je visina ekrana veća od širine, pretpostavlja da je riječ o mobitelu ili tablet ekranu, u kojem slučaju poziva slike takvog omjera.

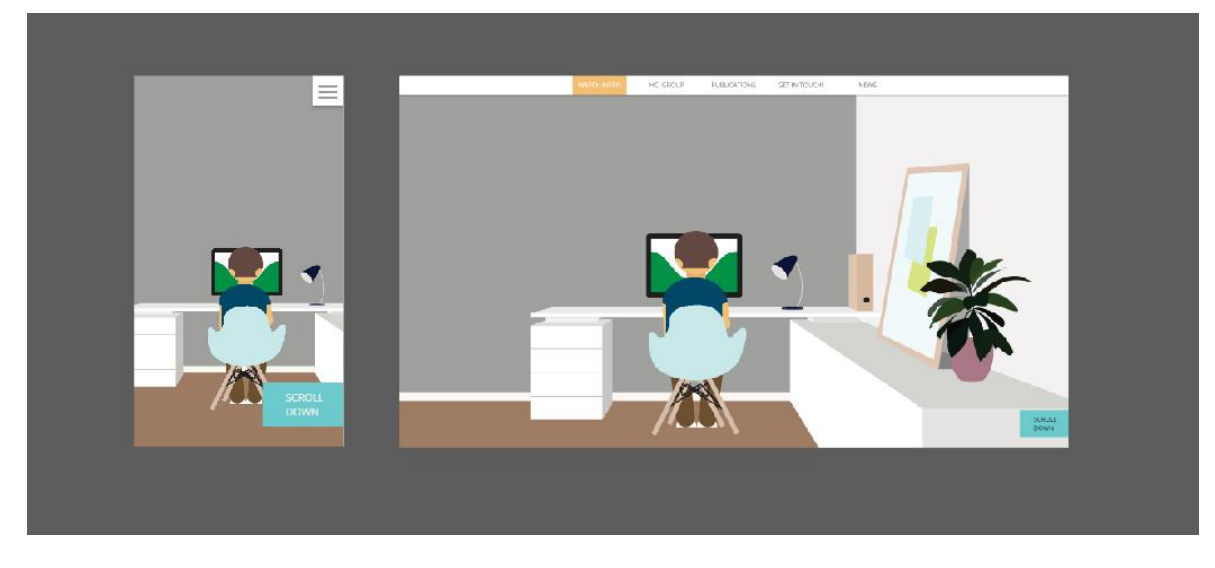

Slika 2.12 Primjer adaptivnog dizajna u projektu

Sve slike koje su pozvane na ovoj stranici su vektorske grafike, formata .svg, i imaju svojstvo prilagođavanja širine na 100% ekrana, uz zadržavanje originalnog omjera, čime su obuhvaćeni uređaji različitih veličina:

```
<svg version="1.1" id="bg-1" xmlns=http://www.w3.org/2000/svg
xmlns:xlink="http://www.w3.org/1999/xlink" x="0px" y="0px" 
width="100%" viewBox="0 0 750 1334" enable-background="new 0
0 750 1334" xml:space="preserve">
```
Na stranicama "hci-group", "publications", "get-in-touch" i "news", korišten je responzivni dizajn, koji je prvo kreiran za desktop verziju, a zatim prilagođen za druge verzije s manjim ekranima. Na ovim stranicama je to bio najjednostavniji pristup, jer elementi nisu fiksnih omjera i mogu se "rastegnuti" na različite postotke širine ekrana.

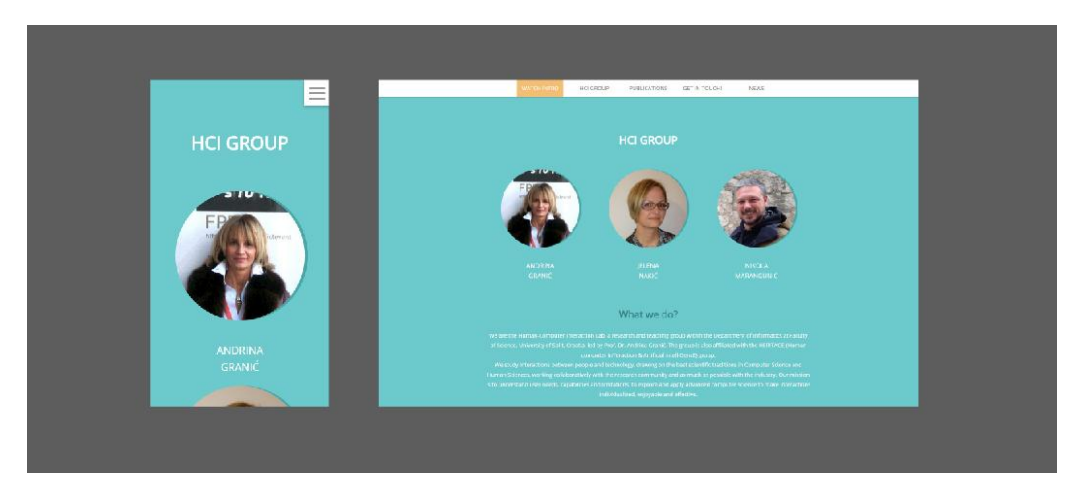

Slika 2.13 Primjer *responzivnog* dizajna u projektu

Za navigaciju je korišten WordPress dodatak koji definirani meni pretvara u tzv. Hamburger meni (engl. hamburger-menu) na širinama ekrana manjim od 650px.

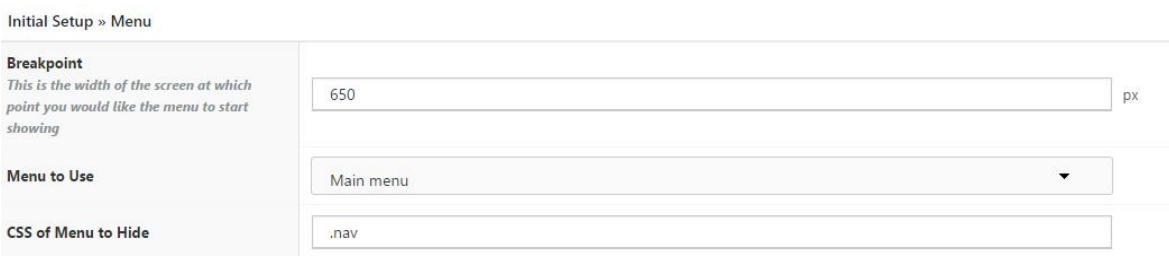

Slika 2.14 Postavke WordPress dodatka za prilagodbu menija

Hamburger meni zapravo je naziv za dugme sa tri paralelne horizontalne linije zbog asocijacije na izgled hamburgera, a zapravo simbolizira navigacijski meni. Ovakvo dugme česta je pojava u *respozivnom* dizajnu, kada zbog smanjenja ekrana navigacijske poveznice više ne stanu na ekran. Zato se na manjim ekranima meni pretvori u jedno dugme, koje pritiskom otvara cijeli meni. To dugme stalno je prisutno na ekranu tijekom pretraživanja stranice i najčešće se nalazi u gornjem desnom ili lijevom kutu.

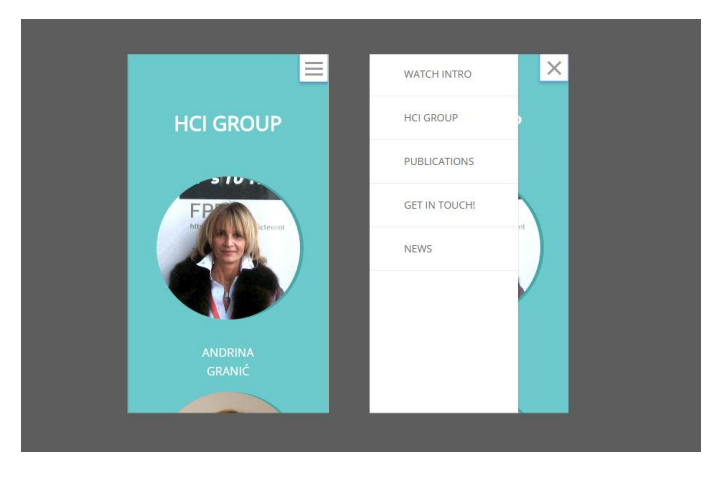

Slika 2.15 Primjer funkcionalnosti Hamburger menija

# <span id="page-29-1"></span><span id="page-29-0"></span>3. Razvoj rješenja

### 3.1.HTML5

HTML (*HyperText Markup Language*) je prezentacijski jezik za izradu web stranica. Njime se oblikuje sadržaj i stvaraju hiperveze *hipertext* dokumenta koji je čitljiv web pregledniku. Služi samo za opis takvih dokumenata i ne smatra se programskim jezikom jer ne može samostalno izvršiti nikakvu zadaću.

Osnovni građevni blokovi sastoje se od para oznaka (engl. tags) koji opisuju strukturu web stranice*.*

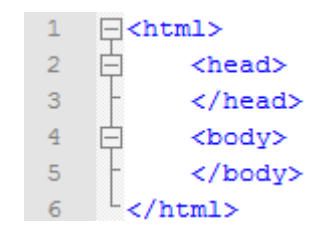

Slika 3.1 Osnovna struktura web stranice

Početak HTML dokumenta označava <html> oznaka. Unutar njega nalaze se <head> i <body> elementi.

*Head* predstavlja zaglavlje i u njemu se specificiraju jezične značajke, stilska obilježja i skripte. U njega se postavlja i dokumenta <title> oznaka za postavljanje naslova, koja se u nekim zapisima smatra i dijelom osnovne strukture.

U *body* elementu nalazi se sadržaj stranice koju dokument prezentira i taj dio korisnik vidi u web pregledniku.

Osim osnovnih *tagova*, preporučljivo je postaviti i <!DOCTYPE> element kojim se označava DTD (engl. Document Type Declaration), odnosno točna inačica standarda koja se koristi za izradu HTML dokumenta (Wikipedia, 2016).

Svaka HTML oznaka počinje znakom  $\leq$ , završava znakom  $\geq$ . Kod "zatvarajuće" oznake tog HTML elementa dodan je još i znak /.

Osim uparenih, standardnih HTML elemenata, postoje i tzv. *samozatvarajući* HTML elementi. Oni imaju samo jednu oznaku koja počinje znakom <, a završava sa />. Npr.  $\langle$ br  $\rangle$  oznaka za prelazak u novi red.

HTML je prvi put javno spomenut na internetu krajem 1991. godine od strane Tim Berners-Leeja začetnika organizacije W3C (*World Wide Web Consortium*). U prvoj verziji HTML jezika, objavljenoj 1993. godine, nije bilo moguće čak ni dodati slike u HTML dokumente. Napredovao je, preko verzije 2.0 do verzije 3.0, koja donosi mogućnost definicije tablica. HTML4 predstavljen je krajem 1997. i "pročišćen" do verzije HTML4.01 godine 1999.

HTML5 je peta i zadnja verzija HTML standarda predstavljen u listopadu 2014. godine od strane W3C (engl. World Wide Web Consortium) organizacije, koja se bavi standardizacijom tehnologija korištenih na internetu (hongkiat.com). Cilj mu je poboljšati jezičnu podržanost novih multimedijalnih elemenata, ali zadržati jednostavnost i čitljivost od strane korisnika, kao i računala i drugih uređaja za pregledavanje interneta.

HTML5 proširuje, poboljšava i racionalizira oznake u dokumentima i upoznaje ih sa aplikacijskim programskim sučeljima (engl. Application Programming Interface, skraćeno: API). Iz istih razloga najčešće se koristi za aplikacije s podrškom za više platformi (Wikipedia, 2016).

Novi, najzanimljiviji HTML5 elementi su: <header>, <footer>, <article> i <section>. Novi atributi za kontrolu formi su: number, date, time, calendar i range. Novi grafički elementi su: <svg> i <canvas>, a novi multimedijalni elementi: <audio> i <video>.

#### <span id="page-30-0"></span>3.2.CSS3

CSS (*Cascading Style Sheets*) je stilski jezik koji se rabi za opis prezentacije dokumenta napisano pomoću HTML jezika. Njime se uređuje sami izgled i raspored stranice. Zamijenio je atribute i oznake koje su se za to koristile unutar HTML3.2 standarda. Uz oblikovanje web stranica, primjenu nalazi i uz bilo kakve XML dokumente, kao što su: XML, SVG, XUL, itd (Wikipedia, 2016).

CSS možemo pisati unutar HTML stranice, ali i u posebnom dokumentu koji je povezan sa HTML dokumentom. Tako razlikujemo: unutarnji i vanjski CSS.

Kod unutarnjeg CSS-a u zaglavlju HTML dokumenta dodaje se blok <style></style> unutar kojeg se piše kod.

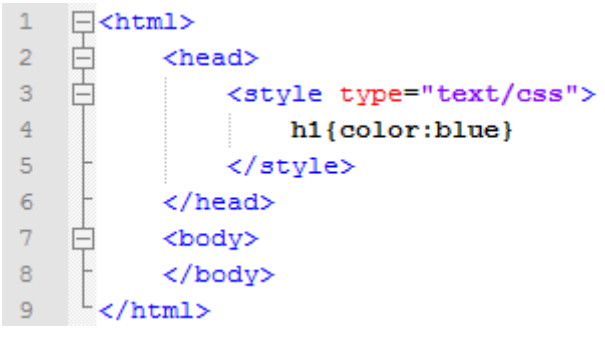

Slika 3.2 Unutarnji CSS

Kod vanjskog CSS-a, kod pišemo u posebnom dokumentu koji se poziva u zaglavlju HTML dokumenta.

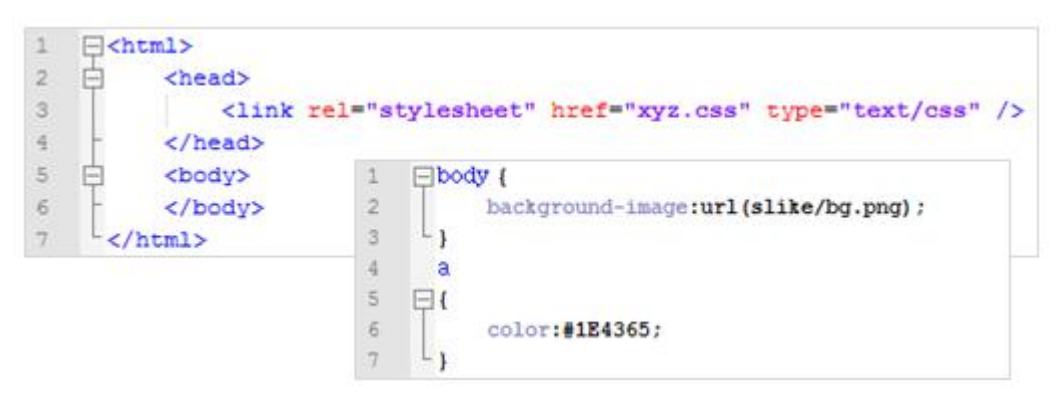

Slika 3.3 Vanjski CSS

CSS jezik je korišten primarno da bi se sadržaj dokumenta mogao razdvajati i na taj način postati pregledniji. Težilo se dizajnu bez nezgrapnih tablica koje su se tada koristile i bile kompliciranije za korištenje.

U CSS-u se oznake (engl. selectors) koriste da bi odredile na koji dio dokumenta se primjenjuje zadani stil. Mogu se primijeniti na:

- sve elemente određene grupe
- elemente ovisno o njihovom relativnom ugnježđivanju
- određene elemente koji su označeni uz pomoć:
	- o identifikatora (*id*) u dokumentu se primjenjuje samo jednom
	- o klasa (*class*) u dokumentu ih možemo primjenjivati više puta

Prva službena verzija CSS objavljena je od strane W3C grupe 1996. godine, zahvaljujući Håkon Wium Lieju i Bas Bosu. Druga verzija upotpunjivala je dotadašnje mogućnosti mijenjanja boja, veličina i poravnanja, sa pozicioniranjem i fiksiranjem elemenata. Ta verzija ubrzo je dorađena u verziji CSS 2.1.

Najnovija verzija CSS3 sad je i podijeljena u module koji se sad mogu samostalno razvijati. Na već postojeće, dodane su nove dodatne mogućnosti, kao što su: border-radius, border-image, multiple backgrounds, RGBA vrijednosti boja, koje imaju ugrađenu prozirnost, prelijevanja boja (engl. gradient), sjene, text-overflow, dodatni fontovi, 2D i 3D transformacije, tranzicije, animacije, paginaciju, multi-column, box-sizing, flexbox, mediaqueries, itd (W3Schools, 2016).

### <span id="page-32-0"></span>3.3.JQuery

Jquery je JavaScript biblioteka, podržana kroz više platformi (engl. cross-platform), dizajnirana da pojednostavni manipuliranje HTML dokumentom na strani klijenta. JQuery je mala i brza biblioteka sa puno mogućnosti. Također je besplatna i otvorenog koda (engl. open-source), što je potaknulo korisnike diljem svijeta na korištenje (Wikipedia, 2016).

Sintaksa jQuery-ja je takva da pojednostavljuje navigaciju kroz dokument, označavanje DOM (engl. Document Object Model) elemenata, kreiranje animacija i događaja te razvijanje Ajax aplikacija, te također raspolaže mogućnostima nadogradnje i kreiranju dodataka.

Programeri jQuery smatraju intuitivnim i jednostavnim za učenje jer je kreirana na kraćem i jednostavnijem kodu. Sintaksa je jednostavna što skraćuje vrijeme potrebno za izradu aplikacije ili web stranice. Manipulacija sadržajem web stranice odvit će se i ako je JavaScript onemogućen u pregledniku jer je HTML DOM uvijek prisutan (Hein, 2016).

Za korištenje biblioteke, potrebno ju je uključiti u projekt. Budući da je biblioteka jedna JavaScript datoteka, može biti uključena unutar servera:

```
<script src="jquery.js"></script>
```
Ili pozvana sa vanjskog servera:

```
<script src="https://code.jquery.com/jquery-
3.1.0.min.js"></script>
```
Tipično, jQuery kod je korišten na način da se prvo stavi inicijalizacijski kod i funkcija za rukovanje događajima (engl. event handling function) u \$(handler). Ovo je pokrenuto nakon što je preglednik konstruirao DOM elemente.

```
$(function () {
        // jQuery code, event handling callbacks here
});
```
Sve funkcionalnosti koje posjeduje "intro stranica" našeg projekta, napisane su u datoteci *effects.js*.

Unutar nje se na početku nalaze pozivi SVG-ova korištenih unutar projekta, ovisno o omjeru širine i visine ekrana, tako da bi se prilagodili za različite vrste ekrana.

Prvo je korištena funkcija koja uzima širinu i visinu ekrana:

```
 function getWidthHeight(){
     wWidth=$(window).width();
     wHeight=$(window).height(); 
     loadSVG();
 }
```
Funkcija *loadSVG()* sadrži niz učitavanja svih elemenata.

```
function loadSVG() {
      if(wWidth \geq wHeight) {
            Snap.load("/wp-content/themes/hci/svg/01.svg", 
            function(data) {
                   Snap("#bg-1").append(data);
              });
             ...
      }
      else {
            Snap.load("/wp-content/themes/hci/svg/mobile--
            01.svg", function(data) {
                   Snap("#bg-1").append(data);
             });
             ...
      }
};
```
Zatim su obe funkcije pozvane na dva događaja: document.ready, odnosno pri učitavanju stranice i window.resize, odnosno mijenjanjem veličine prozora preglednika.

```
 $(document).ready(function() { 
     getWidthHeight();
    loadSVG();
 });
 $(window).resize(function() {
     getWidthHeight();
     loadSVG(); 
 });
```
Nakon učitavanja elemenata, na događaj *scrollanja* se aktivira funkcija koja radi manipulaciju elementima na stranici ovisno o udaljenosti od vrha:

```
 $(window).scroll(function(){
     var wScroll = \xi(this).scrollTop();
          ...
 });
```
Udaljenost od vrha upisuje se u varijablu wScroll s kojom se kasnije sve uspoređuje. Na primjer kad je udaljenost od vrha od 50 do 250, HTML element sa identifikacijskom vrijednošću #monitor-on, će se prikazati na ekranu:

```
 $(window).scroll(function(){
    var wscroll = \frac{1}{5}(this).scrollTop();
    if(wScroll > 50 && wScroll < 250){
          $("#monitor-on").css({
               'opacity': '1'
          }) 
     }
 });
```
Na ovakav princip napisani su i ostali uvjeti unutar dokumenta kojima se manipulira svim objektima na stranici, u svrhu stvaranja animacije.

Budući da su svi elementi na stranici fiksno pozicionirani na sami vrh, relativnih elemenata na ovoj stranici zapravo i nema. Animacija je stvorena manipulacijom CSS-a objekata preko jQueryja, odnosno mijenjanjem pozicija elemenata te njihovog prikaza (engl. opacity).

#### 3.4.SVG

<span id="page-35-0"></span>Vektorska grafika zapravo je slika stvorena kodom, odnosno nizom funkcija računalne grafike. Njezina osnovna prednost je svojstvo neograničenog skaliranja slike. Dakle, neovisno na koliku veličinu povećamo sliku vektorske grafike, ona zadržava svoju kvalitetu. U tome se razlikuje od rasterske grafike koja ima najbolju kvalitetu samo u izvornoj veličini slike.

Vektorska grafika se masovno upotrebljava za grafičke materijale namijenjene za ispis. Međutim, vektorsku grafiku možemo koristiti i na web stranicama. Otkad se stvorila potreba za web stranicama prilagodljivim različitim veličinama ekrana, vektorska grafika dobila je na popularnosti.

Najčešća upotreba je SVG (engl. Scalable Vector Graphic) formata. SVG je opisan kao jezik za dvodimenzionalnu grafiku koji koristi XML, te omogućava tri vrste grafičkih objekata: oblike vektorske grafike (linije, krivulje i primitivne oblike), slike i tekst [16]. Postoji još od 1999. godine, ali je od 16. kolovoza 2011. godine dobio i preporuku W3C organizacije.

Postoje i druge prednosti SVG-a osim otpornosti na promjenu veličine. SVG posjeduje mogućnost uključivanja direktno u HTML dokument, čime preglednik ne mora slati zahtjev za grafički element (Firdaus, 2016). Time se postiže puno veća brzina učitavanja stranice. Također, uključivanje SVG-a u HTML dokument omogućava naknadno stiliziranje grafike putem CSS-a, ali i manipulaciju JavaScript-om. Tako možemo promijeniti svojstva, kao što su: boja pozadine, teksta, okvira, na isti način kao i za bilo koji HTML element. Zbog toga je omogućeno i animirati sve SVG objekte preko JavaScript biblioteke kao što je jQuery. A sve promjene unutar samog koda SVG grafike, moguće je mijenjati preko bilo kakvog tekstualnog editora ili programa za obradu vektorske grafike. Sama SVG datoteka većinom je manje težine u usporedbi sa Bitmap rasterskom slikom, koja posjeduje otprilike iste rezoluciju i grafički prikaz.

Postoji više načina uključivanja SVG-a u projekt. Može se jednostavno kod kopirati i zalijepiti u HTML dokument, što se zove uključivanje u liniji (engl. inline), no zbog velike količine koda preglednost dokumenta izrazito se smanjuje što otežava manipulaciju elementima. Osim toga, *inline* SVG se ne sprema u pred memoriju (engl. cache), pa je otvaranje stranice nešto sporije.

Također, SVG se može uključiti kao i obična slika, preko <img> oznake.

```
<img src="bg-1.svg" alt="Background image" height="auto" 
width="100%">
```
Na taj način SVG je tretiran kao obična slika, što znači da SVG-om uključen na ovaj način ne možemo manipulirati kao nizom HTML elemenata.

SVG u HTML možemo uključiti i preko <iframe> ili <embed> oznake.

```
<iframe src="bblogo.svg">Your browser does not support 
iframes</iframe>
```

```
<embed type="image/svg+xml" src="bblogo.svg" />
```
Međutim, ovo nije najbolja praksa, zbog ograničenosti nekih mogućnosti i nedostatka podrške nekih web preglednika.

Jedan od najčešćih i najboljih načina uključivanja SVG-a u HTML je pomoću <object> oznake.

```
<object type="image/svg+xml" data="bg-1.svg">Your browser 
does not support SVGs</object>
```
Poziv SVG-a ostaje jasan, u jednoj liniji, a sve mogućnosti manipulacije su zadržane (Giltsoff, 2016).

Ako pogledamo strukturu SVG datoteke, možemo vidjeti sličnosti sa običnim HTML dokumentom. Uzmimo za primjer jednu SVG datoteku korištenu unutar projekta:

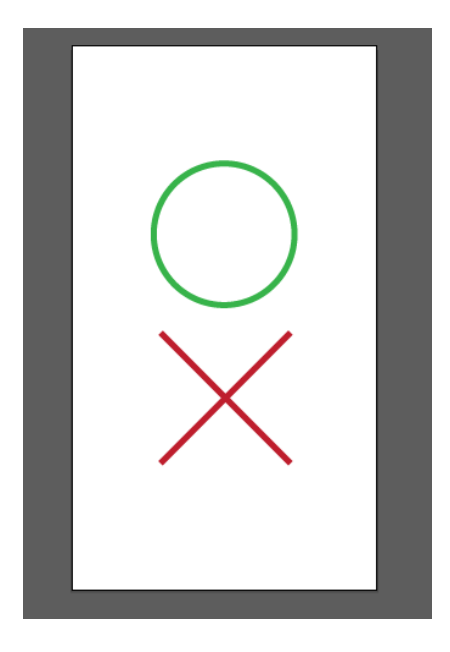

Slika 3.4 Primjer SVG datoteke korištene u projektu

Njezin kod, ako ga otvorimo u nekom od editora koda, izgleda ovako:

```
<?xml version="1.0" encoding="utf-8"?>
<!DOCTYPE svg PUBLIC "-//W3C//DTD SVG 1.1//EN" 
"http://www.w3.org/Graphics/SVG/1.1/DTD/svg11.dtd">
<svg version="1.1" id="6grade" 
xmlns="http://www.w3.org/2000/svg" 
xmlns:xlink="http://www.w3.org/1999/xlink" x="0px" y="0px"
       width="100%" viewBox="0 0 750 1334" enable-
background="new 0 0 750 1334" xml:space="preserve">
      <circle fill="none" stroke="#37B34A" stroke-width="15" 
      stroke-miterlimit="10" cx="375" cy="464.071" 
      r="173.561"/>
      <line fill="none" stroke="#BE1E2D" stroke-width="15" 
      stroke-miterlimit="10" x1="218.688" y1="705.721" 
      x2="538.244" y2="1025.275"/>
      <line fill="none" stroke="#BE1E2D" stroke-width="15" 
      stroke-miterlimit="10" x1="538.244" y1="705.721" 
      x2="218.688" y2="1025.275"/>
```
 $\langle$ /svg $\rangle$ 

Prvo što vidimo je <xml> oznaka, koja označava verziju XML-a i tekstualni standard, u ovom slučaju UTF-8. Zatim imamo <doctype> oznaku. S obzirom da ovaj SVG uključujemo u HTML koji već sadrži ovu oznaku, možemo je izbrisati iz SVG koda i na taj način "počistiti" nepotreban kod unutar SVG datoteke (Tryhall, 2016).

SVG atributi xmlns i xmlns:xlink nisu potrebni ako SVG uključujemo *inline*, ali su potrebni ako ga uključujemo sa <object>.

SVG atribut id, daje identifikacijsko ime SVG-a koje će se koristiti za manipuliranje u CSS-u.

Nije loše u SVG uključiti i oznaku <title>, koja predstavlja naslov tj. naziv SVG-a i opis i daje alternativni tekst za sadržaj SVG-a, ukoliko se iz nekog razloga ne može učitati. Slično kao alt atribut kod <img> oznake (Watson, 2016).

Također, potiče se korištenje <text> oznaka unutar SVG-a, što je zapravo običan tekst, umjesto pretvaranja teksta u niz oblika. Na ovaj način pretraživači (engl. search engines) mogu pronaći SVG datoteku slično kao i običnu HTML datoteku, dok u slučaju niza oblika to ne mogu.

Međutim, korištenje teksta u tom obliku podložno je promjeni fonta, zato je potrebno font koji se koristi uključiti ili u SVG datoteku ili u HTML koji će ga koristiti. Sigurnije je uključiti ga unutar SVG-a, jer onda više ne moramo voditi računa u kojem projektu će se koristiti. Ali, ako se isti font ponavlja unutar više SVG-ova korištenih unutar istog projekta, bolje je uključiti font u projekt, jer se time smanjuje broj zahtjeva pri učitavanju stranice.

Kad je u pitanju animacija SVG-a, postoji više različitih načina na koji se može izvršiti. Može se koristiti: SVG animacija, CSS3 animacija ili JavaScript animacija. SVG i CSS3 animacija omogućuju većinu toga, dok JavaScript animacija dopušta i dosta kompliciranije animacije.

U projektu su SVG datoteke prvo bile uključene preko <object> oznaka. Međutim, zbog velikog broja SVG datoteka, učitavanje je bilo jako usporeno, a time i sami odziv stranice. Da bi to popravili, u projekt smo uključili JavaScript biblioteku imena Snap.svg. Primarni razlog tome je funkcija Snap.load, koja je omogućila gotovo trenutno učitavanje SVG datoteka na stranici i tako poboljšala performanse.

```
 Snap.load("/wp-content/themes/hci/svg/01.svg", function(data) {
       Snap("#bg-1").append(data);
 });
```
### <span id="page-38-0"></span>3.5.WordPress

WordPress je sustav za upravljanje sadržajem (engl. Content Management System, skraćeno: CMS), otvorenog koda (engl. open source), koji se često koristi kao aplikacija za objavljivanje bloga, poduprt PHP-om i MySQL-om. Wordpress ima mnoge značajke, uključujući plug-in arhitekturu i sustav predložaka. Wordpress se koristi na više od 13% od 1.000.000 najvećih web stranica, WordPress je najpopularniji CMS u upotrebi danas. Prvi put je objavljen 27. svibnja 2003. Objavio ga je Matt Mullenweg. Od kolovoza 2010, verzija 3.0 je preuzeta više od 12,5 milijuna puta (Wikipedia, 2016).

WordPress.org nudi preuzimanje i instalaciju skripte nazvane WordPress, čijom instalacijom se dobije servis koji je potpuno podesiv i može se koristiti skoro za sve. Također postoji i servis nazvan WordPress.com koji vam omogućuje stvaranje novih i besplatnih WordPress blogova u par sekundi, ali razlikuje se u nekoliko stvari i manje je fleksibilan od WordPressa kojeg je potrebno preuzeti i instalirati (Blagonić, 2016).

WordPress je započeo samo kao blog sustav, ali je evoluirao u to da se može koristiti kao punokrvni sustav za upravljanje sadržajem i puno više od toga koristeći tisuće dodataka i tema.

U kontekstu WordPress-a, tema je skup svih datoteka koje tvore cjelinu koja se koristi za funkcionalni prikaz internetske stranice. WordPress korisnici mogu instalirati i mijenjati različite teme. Teme omogućuju promjenu izgleda i funkcionalnosti te mogu biti instalirane bez mijenjanja sadržaja stranice.

Za svaku od stranica moguće je odabrati predložak (engl. template), ukoliko to tema podržava. Predlošci su kreirani specijalizirano za određene stranice. Na primjer predložak stranice za kontakt može sadržavati kontakt formular i kartu, ovisno što je autor teme omogućio (Blagonić, 2016).

Dodaci ili *pluginovi* (engl. plugins) omogućuju proširenje mogućnosti i funkcionalnosti web stranice bez diranja teme. Ove mogućnosti sežu od optimizacije za pretraživanje do mogućnosti za prikaz nekih dijelova sadržaja ili dodavanje malog programa, *widgeta* (engl. widget).

Nakon instalacije WordPressa i prijave koju on zahtjeva pri otvaranju administratorske strane stranice, nailazimo na kontrolnu ploču (engl. dashboard) unutar koje možemo namjestiti temu koju koristimo, dodatke, *widgete*, ali i unositi sadržaj na naše stranice.

| m.                                                                    | A MySter @ IKIOFRE O 4 U C + New                                                                                                    |                                                                                                    |                                                     | Howde, marijana Ff |
|-----------------------------------------------------------------------|----------------------------------------------------------------------------------------------------|----------------------------------------------------------------------------------------------------|-----------------------------------------------------|--------------------|
| <b>Ca</b> Distance                                                    | Dashboard                                                                                                    |                                                                                                    | Screen Options #                                    | Help W             |
| Home <sub>.</sub><br>un las                                           | Welcome to WordPressl                                                                                                    |                                                                                                    |                                                     | Curricuries.       |
| all Posts                                                             | We've assembled some links to get you started:                                                                                               |                                                                                                    |                                                     |                    |
| 97 Media                                                              | Get Started                                                                                                    | Next Steps                                                                                                    | More Actions                                        |                    |
| <b>El Pages</b>                                                       | Castronov Your Siles                                                                                                    | F Edit your front page                                                                                                    | <b>Ell</b> Manage vidgets or menus                  |                    |
| <b>W</b> Commerts                                                     |                                                                                                    | + Activitizations                                                                                                    | El hancements or and                                |                    |
| <b>IN TITALS Stark</b><br>Custom Post                                 | or, change your theme completely                                                                                                    | <b>E</b> Act altogood                                                                                                    | (B) learn more about getting started                |                    |
|                                                                       |                                                                                                    | ED View your star                                                                                                    |                                                     |                    |
| $$$ Appearance                                                        |                                                                                                    |                                                                                                    |                                                     |                    |
| <b>Britannia</b><br>A tions<br>$\sqrt{ }$ Tools<br><b>Ell</b> attings | At a Glance<br>$\alpha$<br>$4^k$ 1 Fort<br><b>B</b> 12 Fages<br><b>B</b> 1 Connect<br>Worldow 4 Aramse Riter BMF Illering                    | Outdot Draft<br>×<br>Title<br>What's on your mind?                                                                                                    | $1 - 1$<br>$x - x$<br>1.11<br>1.1<br>1.1<br>$1 - 1$ |                    |
| <b>Ed Codomboki</b><br>$\equiv$ Responsive Menu                       | Action                                                                                                    |                                                                                                    | 1.11<br>$8 - 1$<br>$1 - 1$<br>$1 - 1$               |                    |
| <b>O</b> Offereigner                                                  | <b>Recently Published</b>                                                                                                    | Save Draft                                                                                                    | 1.1<br>1.1                                          |                    |
|                                                                       | Aug 2st 223 pm<br>leão moridi                                                                                                    |                                                                                                    | 1.1                                                 |                    |
|                                                                       | <b>Society Comments</b>                                                                                                    | WordPress News<br>ż                                                                                                    |                                                     |                    |
|                                                                       | Then he wordhess on lists world!<br>Hi this is a comment, lo delete a contraent, just log in<br>and view the post's comments, there you will | WordPress 4.6 "Fedger" August 16, 2016<br>Westmit feel Wardbey, noned "Sypac" in home of posturings.<br>saughor it Park Frederick "Feager" Adams II, is available for<br>distribution sprinters your WhatPress destructed New Industry on<br>4.6 help you to focus on the important things while feeling more at<br>be ones. |                                                     |                    |
|                                                                       | AT (1) Pending 32   Zearcred (1)   Spam (3)   rash (3)                                                                                       | HeroPress: A Community of Acceptance<br>Post Status Religionship ald selfscan amdurer, with Pepler<br>Will among                                                                                                    |                                                     |                    |

Slika 3.5 WordPress kontrolna ploča (engl. dashboard)

Moguće je kreirati stranice, ubaciti podatke na njih, pisati blog, unositi slike itd. To je mjesto unutar kojeg svaki vlasnik stranice namješta sadržaj koji će prikazati. Za tu ulogu osoba ne treba biti pretjeranog tehničkog znanja te za taj dio nije potreban programer.

Funkcija programera u WordPressu je kreirati teme i dodatke koji će se koristiti. Jedna WordPress tema zapravo je skup datoteka pisanih u PHP-u, HTML-u, CSS-u i JavaScriptu.

| à.                    |        |                    |
|-----------------------|--------|--------------------|
| css                   |        | File folder        |
| fonts                 |        | <b>File folder</b> |
| imq                   |        | <b>File folder</b> |
| js                    |        | <b>File folder</b> |
| languages             |        | <b>File folder</b> |
| svq                   |        | <b>File folder</b> |
| .gitignore            | 10     | GITIGNOR           |
| $\boxed{[1]}$ 404.php | 421    | <b>PHP File</b>    |
| [1] archive.php       | 307    | <b>PHP File</b>    |
| [1] author.php        | 2.092  | <b>PHP File</b>    |
| [1] category.php      | 334    | <b>PHP File</b>    |
| [I] CHANGELOG.md      | 12.945 | <b>MD File</b>     |
| [1] comments.php      | 635    | <b>PHP File</b>    |
| [1] footer.php        | 818    | <b>PHP File</b>    |
| [1] functions.php     | 18.455 | <b>PHP File</b>    |
| [] header.php         | 1.636  | <b>PHP File</b>    |
| [] index.php          | 579    | <b>PHP File</b>    |
| [1] LICENSE.md        | 1.171  | <b>MD</b> File     |
| [1] loop.php          | 1.338  | <b>PHP File</b>    |
| [I] normalize.css     | 7.546  | <b>CSS File</b>    |
| [I] normalize.min.css | 1.851  | <b>CSS File</b>    |
| [1] page.php          | 759    | <b>PHP File</b>    |
| [1] pagination.php    | 105    | <b>PHP File</b>    |
| [I] README.md         | 4.078  | <b>MD</b> File     |
| [1] recent-posts.php  | 909    | <b>PHP File</b>    |
| screenshot.png        | 32.775 | <b>PNG File</b>    |
| [] search.php         | 386    | <b>PHP File</b>    |
| [1] searchform.php    | 362    | <b>PHP File</b>    |
| [1] sidebar.php       | 344    | <b>PHP File</b>    |
| [] single.php         | 2.031  | <b>PHP File</b>    |
|                       |        |                    |

Slika 3.6 Izgled direktorija WordPress teme

Postoji niz datoteka koje su prisutne u direktoriju WordPress teme, ali ćemo ovdje ukratko opisati samo neke.

*Header.php* je datoteka koja sadrži samo zaglavlje HTML stranice i primjenjuje se na sve stranice unutar web područja, tako da se na svakoj stranici pozove naredba <?php get header();  $?$ >.

```
\mathbf{1}<!doctype html>
       <html <?php language_attributes(); ?> class="no-js">
 \overline{2}3 \sqrt{ }<head>
                    <meta charset="<?php bloginfo('charset'); ?>">
 \overline{A}<title><?php wp_title(''); ?><?php if(wp_title('', false)) { echo ' :'; } ?> <?php bloginfo('name'); ?></title><?php wp_title(''); ?><?php if(wp_title('', false)) { echo ' :'; } ?> <?php bloginfo('name'); ?></title>
 \, 5
 \sqrt{6}<link href="//www.google-analytics.com" rel="dns-prefetch">
 \overline{7}\ddot{8}<link href="<?php echo get_template_directory_uri(); ?>/img/icons/favicon.ico" rel="shortcut icon">
 \alpha<meta http-equiv="X-UA-Compatible" content="IE=edge, chrome=1">
10
\overline{11}<meta name="viewport" content="width=device-width, initial-scale=1.0">
                    <meta name="description" content="<?php bloginfo('description'); ?>">
12^{1}13
14<?php wp_head(); ?>
1516
             \langle/head>
17\,<body <?php body_class(); ?>>
18
                          \leftarrow header -->
19
20<sub>W</sub><header class="header main_h clear" role="navigation">
21row
22<sub>W</sub><div class="row"
                                      <nav class="site-navigation nav" role="navigation">
23.724 \sqrt{ }<div class="mobile-toggle">
\frac{25}{26}<span></span>
                                                  <span></span>
27
                                                  <span></span>
                                            \epsilon/div>
28\overline{29}<?php html5blank nav(); ?>
                               \frac{1}{\sqrt{1}}<br>
\frac{1}{\sqrt{1}}<br>
\frac{1}{\sqrt{1}}<br>
\frac{1}{\sqrt{1}}<br>
\frac{1}{\sqrt{1}}<br>
\frac{1}{\sqrt{1}}<br>
\frac{1}{\sqrt{1}}<br>
\frac{1}{\sqrt{1}}<br>
\frac{1}{\sqrt{1}}<br>
\frac{1}{\sqrt{1}}<br>
\frac{1}{\sqrt{1}}<br>
\frac{1}{\sqrt{1}}<br>
\frac{1}{\sqrt{1}}30
31
                          \langle/header>\langle!-- /header -->
32
```
Slika 3.7 Kod *header.php* datoteke

*Footer.php* sadrži podnožje HTML stranice, koji se također poziva na svakoj stranici, samo na dnu i to pomoću naredbe <?php qet footer(); ?>.

```
\mathcal{L}\leftarrow - footer \rightarrow2 \sqrt{ }<footer class="footer" role="contentinfo">
 \overline{\mathcal{R}}<!-- copyright -->
 \ddot{a}5<sup>9</sup>\langle n \rangle class="convright">
 6© <?php echo date('Y'); ?> Copyright <?php bloginfo('name'); ?>.
                                  Created by <a href="#" title="Marijana Pivac">Marijana Pivac</a>.
 \tau\langle/D \rangle\overline{8}\mathbf{q}<!-- /copyright -->
10
11\langle /footer>
                       \leftarrow /footer -->
1213
14
                 <?php wp_footer(); ?>
15
16
                  </body>
17 \times / \text{html}
```
Jedna obična stranica prati izgled datoteke *page.php*, a jedan blog post je definiran unutar datoteke *single.php*.

Predlošci o kojima smo govorili najčešće u nazivu sadrže riječ "template", npr. *templateintro.php*, a unutar dokumenta na vrhu je kod sličan ovome:

<?php /\* Template Name: Intro Page Template \*/ ?>

Važno je koristiti ključne riječi "Template Name:" te iza toga dati ime tom predlošku, jer će se unutar kontrolne ploče odabirati predložak za neku stranicu upravo po tom nazivu.

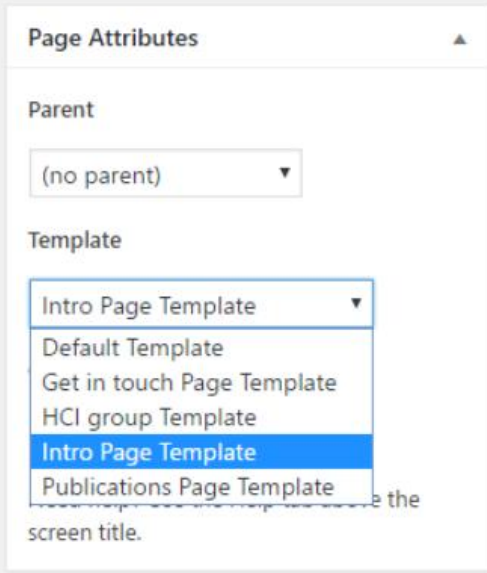

Slika 3.8 Odabir predloška unutar WordPress kontrolne ploče

*Style.css* je datoteka koja služi za stiliziranje teme, ali na vrhu sadrži i važna svojstva kao što su ime teme, verzija, autor itd. Ovo je nužno za WordPress da prepozna ovaj skup datoteka kao temu te je također važno da se nalazi u glavnom direktoriju.

```
/*
      Theme Name: HCI on PMF
      Theme URI: http://hci.pmfst.unist.hr
      Description: HCI on PMF official theme
      Version: 1.0
      Author: Marijana Pivac (@marijanapivac)
      Author URI: http://marijana.avensys.hr/
      Tags: HCI, PMF, theme
*/
```
*Functions.php* je jedna od glavnih datoteka koja služi za pozivanje i povezivanje svih datoteka unutar direktorija teme. Sve pozvano unutar ove datoteke, dostupno je svim datotekama unutar teme. Tako se u projekt uključe i različite druge datoteke za CSS stiliziranje ili kod pisan u JavaScript-u. Na isti način uključimo i jQuery biblioteku. Međutim, u nekim slučajevima pozivanje skripti na ovom mjestu nije najsretnije rješenje. Primjerice, u našem projektu postoji datoteka *effects.js* koja regulira ponašanje "Intro" stranice i nema potrebe da bude dostupna ostalim stranicama, već je pozivamo na kraju predloška koji koristi "Intro" stranica:

> <script src="<?php echo home\_url(); ?>/wpcontent/themes/hci/js/effects.js"></script>

Kôd ove skripte pretražuje HTML elemente koje se nalaze samo na "intro stranici", pa ako se vrti i na drugim stranicama javlja grešku, jer se ti HTML elementi tu ne nalaze.

#### <span id="page-43-0"></span>3.5.1. Advanced Custom Fields

Jedan od dodataka koji su korišteni u ovom projektu je "Napredna kastomizirana polja" (engl. Advanced Custom Fields, skraćeno: ACF). Njegova glavna funkcija ovdje je bila usmjeriti administratora web stranice da upisuje točno određeni sadržaj na određena mjesta unutar predloška (Condon, 2016).

Na primjer, na stranici "HCI group" složen je niz polja koje je potrebno popuniti da bi stranica izgledala onako kako je dizajnerski bilo u planu.

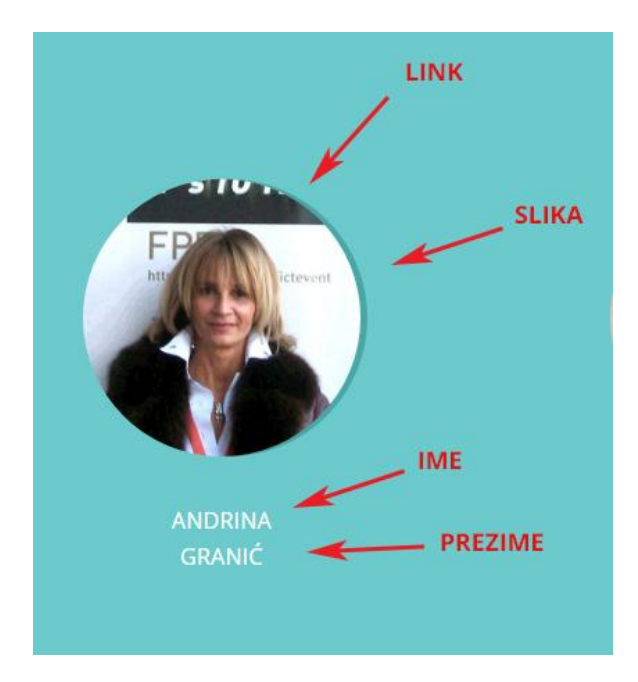

Slika 3.9 Polja informacija na "HCI group" stranici

Tako za unos sadržaja dobivamo razvrstane forme svaka sa posebnom namjenom (ime, prezime, slika i stranica na koju vodi pritisak na sliku):

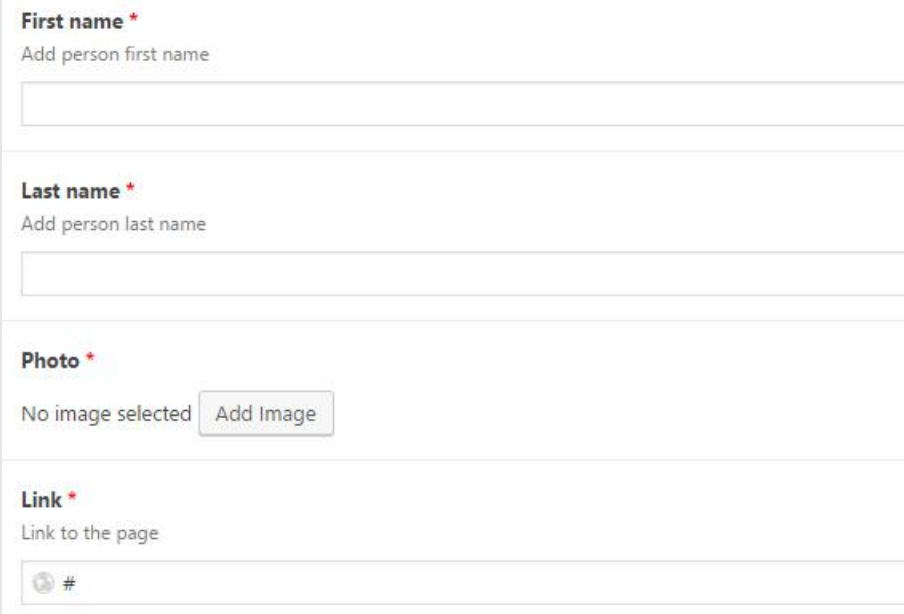

Slika 3.10 Primjer unosa sadržaja sa ACF-om unutar projekta

A kôd za dobavljanje tog sadržaja unutar predloška naslanja se na običan HTML i može se posebno stilizirati i uklopiti u izgled stranice. Ovo je primjer kako taj kôd može izgledati:

```
<li class="person">
       <?php if( $link ): ?>
               <a href="<?php echo $link; ?>">
       <?php endif; ?>
       <div class="circle">
               <img src="<?php echo $photo ?>" />
       \langlediv>
         <?php if( $link ): ?>
             \langlea>
        <?php endif; ?>
       <h3>
             <?php echo $first name; ?>
             \text{br}<?php echo $last name; ?>
       \langle/h3>
\langle/li>
```
Bez ovog dodatka, sadržaj koji administrator upisuje ide unutar jedne forme:

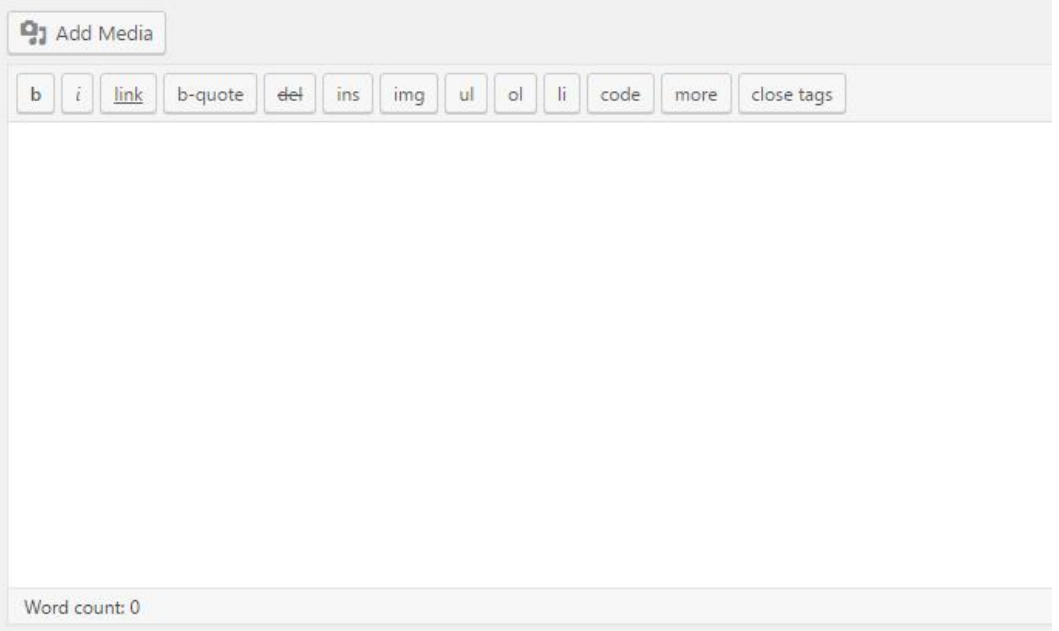

Slika 3.11 Primjer unosa sadržaja bez ACF-a unutar projekta

Sadržaj upisan u tu formu ne razvrstava se na različita mjesta na stranici već poziv tog sadržaja unutar php-a izgleda ovako:

 $\langle$ ?php the content(); ?>

U nekim slučajevima ovo će biti dovoljno, međutim da bi mogli upravljati dijelovima tog sadržaja, ACF i slični načini odvajanja sadržaja u posebna polja, su neophodni.

Na ovaj način je, također, puno lakše ograničiti osobu koja će upravljati sadržajem i tako ga usmjeriti da unosi onaj sadržaj koji je namijenjen za točno određeno mjesto na web stranici.

### <span id="page-46-0"></span>4. Vrednovanje korisničkog sučelja

Razna istraživanja pokazuju da ljudi teško pronalaze određenu web stranicu na nižoj hijerarhijskoj razini, a u još manjoj mjeri uspijevaju doći do web stranice i obaviti određeni zadatak (kupiti proizvod, ispuniti prijavu, itd.). Stoga je za uspješnost nekog web mjesta i pozitivno korisničko iskustvo važno podići razinu upotrebljivosti web mjesta.

Razmatranje upotrebljivosti u fokusu je tzv. dizajna orijentiranog prema korisniku (engl. user-centered design, skraćeno: UCD), koji podrazumijeva dizajn sučelja imajući na umu potrebe, iskustvo i ograničenja krajnjih korisnika sustava. U kontekstu korištenja web sučelja, karakteristike korisnika web stranica samo su djelomično poznate. Stoga dizajn web stranica treba biti takav da i manje iskusnim korisnicima omogućuje jednostavnu, brzu i učinkovitu interakciju s web stranicom (Plantak Vukovac & Orehovački, 2016).

Dizajn orijentiran korisniku je nužno ostvariti prilikom razvoja web stranica, bez obzira na razinu njihove složenosti (jednostavno web mjesto, web aplikacija ili složeni web sustav). Neophodno je identificirati ciljanu publiku (npr. studenti, roditelji, poslovna skupina ljudi, ili što šira populacija internet korisnika), njene karakteristike (npr. godine, stupanj obrazovanja i računalnu pismenost, iskustvo na internetu itd.) i predvidjeti u kakvim uvjetima će pristupati web stranicama (npr. stolno računalo s wide-screen monitorom i širokopojasnom internet vezom).

Vrednovanje je središnje mjesto korisniku usmjerenog dizajna – bez provođenja vrednovanja nemoguće je znati: ispunjava li sustav potrebe korisnika, kako dobro je sustav podudaran u fizičkom, društvenom i organizacijskom kontekstu u kojem će se koristiti.

### <span id="page-46-1"></span>4.1.Upotrebljivost

Upotrebljivost (engl. usability) je atribut kvalitete pomoću kojeg se procjenjuje u kojoj mjeri korisnik može uspješno, učinkovito i sa zadovoljstvom koristiti određeni proizvod da bi postigao specifične ciljeve u danom kontekstu.

Područje iskoristivosti u dizajnu vuče korijene iz kognitivne znanosti – kombinacije kognitivne psihologije, računalne znanosti, inženjerstva, analitike i logičkog razmišljanje (Norman, 2004.).

Ne postoji jedinstvena mjera upotrebljivosti; upotrebljivost nije "jednodimenzionalna", ovisi o: korisnicima i zadacima koje korisnici izvršavaju, namjeni sustava, okruženju u kojem se koristi. Također, mjerenje upotrebljivosti ovisi o atributima sljedećim mjerenja:

Lakoća učenja – osnovni atribut upotrebljivosti, najlakše mjeriv. Ispitni korisnici su osobe koje nisu nikad prije koristile sustav, predstavnici ciljane grupe korisnika sustava. Mjeri se vrijeme dostizanja specificirane razine vještine korištenja sustava, tj. da su korisnici sposobni uspješno završiti izvjesni zadatak i završiti skup zadataka u nekom minimalnom vremenu.

Lakoća korištenja – stacionarna razina performansi ekspertnog korisnika, odnosno mjerenje efikasnosti za ekspertne korisnike. Formalna definicija: broj sati provedenih koristeći sustav (npr. novi sustavi), zahtjev na ispitne korisnike: koristiti sustav izvjesni broj sati prije mjerenja efikasnosti.

Lakoća pamćenja – u kojoj je mjeri pamtljivo sučelje, povezano sa lakoćom učenja. Ispitni korisnici su povremeni korisnici, koji su sustav već koristili, samo se trebaju podsjetiti. Ispitivanje pamćenja se provodi na način da nakon završetka izvođenja ispitnih zadataka korisnici trebaju: objasniti efekte raznih komandi, imenovati komandu (ili nacrtati ikonu) koja izvršava neku akciju, ocjena pamtljivosti sučelja.

Utjecaj pogrešaka – želja je da korisnici čine što manje pogrešaka pri korištenju sustava. Mjerenje se provodi na način da se broje pogreške izvršene prilikom obavljanja nekog specificiranog zadatka. Ako ih korisnik sam, trenutno ispravlja, onda je jedini efekt usporavanje rada.

Subjektivno zadovoljstvo – koliko je ugodno koristiti sustav? Pojam subjektivnog zadovoljstva kao atributa upotrebljivosti različit je od općenitog stava javnosti prema računalima. Za ustanovljenje subjektivnog zadovoljstva mogu se provesti psihofiziološke mjere, koje mjere razinu stresa i udobnost korisnika (npr. širenje zjenica, puls, krvni tlak, razina adrenalina u krvi), ali samo mjerenje je prilično složeno i može utjecati na rezultate. Također se mogu analizirati subjektivne preferencije na način da se pita korisnika za njegovo subjektivno mišljenje, što je puno češći način mjerenja subjektivnog zadovoljstva .

Da bi se izradile upotrebljive web stranice, potrebno je poštovati smjernice dizajna koje povećavaju web upotrebljivost. Različiti istraživači, praktičari i institucije kreirali su smjernice web upotrebljivosti, među kojima su poznatije Nielsenove smjernice koje je objavio u više knjiga, izvješća i na portalu www.useit.com, zatim smjernice upotrebljivosti

za web stranice američke javne uprave www.usability.gov ili osnovni principi dizajna web stranica Lyncha i Hortonove. Jakob Nielsen je kroz godine analiziranja web dizajna različitih web mjesta objavio više tisuća smjernica za web upotrebljivost, ali u deset najvažnijih spadaju slijedeće:

- 1. Logotip i ime organizacije trebaju biti na svakoj web stranici logotip treba imati poveznicu na početnu web stranicu (osim na početnoj web stranici).
- 2. Ako web mjesto ima više od 100 web stranica, treba omogućiti pretraživanje web mjesta.
- 3. Naslovi stranica trebaju biti jednostavni i direktni tako da jasno objašnjavaju svrhu stranice i da imaju smisla kada se pojave u rezultatima pretraživanja web pretraživača.
- 4. Struktura stranice treba biti takva da olakšava brzo pregledavanje grupiranjem i korištenjem poglavlja rascjepkajte dugačak sadržaj stranice u nekoliko manjih cjelina.
- 5. Umjesto širokog objašnjavanja neke teme ili proizvoda na jednoj stranici, koristite hipertekst za strukturiranje sadržaja kroz kratak pregled karakteristika na osnovnoj stranici, a na nekoliko sekundarnih stranica detaljno razradite određenu podtemu. Na ovaj način posjetitelji web mogu zaobići podteme koje ih ne interesiraju.
- 6. Koristite fotografije proizvoda, ali izbjegavajte stranice s mnogo fotografija iste grupe proizvoda. Umjesto toga stavite jedan umanjeni prikaz fotografije (engl. thumbnail) na svaku stranicu pojedinog proizvoda i poveznice na jednu ili više većih fotografija na sekundarnim stranicama (omogućite zumiranje, rotiranje i slično, već prema prirodi proizvoda). Time je osnovna stranica proizvoda ograničena na malu fotografiju i brzo se učitava.
- 7. Kod priprema umanjenih prikaza slika ograničiti se na neki važan detalj na slici, umjesto da se samo smanje velike slike jer će tako objekti na njoj postati neprepoznatljivi.
- 8. Koristite jasne i kratke nazive poveznica, tako da posjetitelji weba znaju kuda će ih poveznica odvesti prije nego kliknu na nju.
- 9. Osigurajte da su sve važnije web stranice pristupačne ljudima s invaliditetom, naročito slabovidnim i slijepim osobama.

10. Radite ono što i drugi rade na svojim web mjestima – ako se nešto koristi na određeni način na većini web mjesta, posjetitelji weba će isto očekivati i za vaše web mjesto. "Jakobov zakon o iskustvu web korisnika" kaže da korisnici većinu vremena provode na nekim drugim web mjestima pa tamo formiraju svoje mišljenje o tome kako web stranice trebaju funkcionirati (Plantak Vukovac & Orehovački, 2016).

Zašto je vrednovanje upotrebljivosti važno? Postoji više razloga za to:

- 1. Korisnik koji ima teškoća u korištenju web stranica jer, npr. ne može pronaći traženi sadržaj na web mjestu ili teško može pročitati sadržaj, ili se izgubi zbog loše navigacije, otići će na konkurentsko web mjesto.
- 2. Korisnik koji ostvaruje svoje ciljeve na web mjestu je zadovoljan korisnik, postaje lojalan korisnik koji se uvijek vraća te će lako preporučiti proizvode ili usluge web mjesta ostalima.
- 3. Dizajneri/projektanti nisu tipični korisnici sustava zbog poznavanja proizvoda/sustava kojeg razvijaju, ali i općenito zbog više razine računalne pismenosti, te mogu zanemariti neke važne aspekte dizajna koji su važni s gledišta korisnika.
- 4. Iako je problem upotrebljivosti manje izražen nego ranijih godina, dizajneri još uvijek ponavljaju greške dizajna koje predstavljaju kritične probleme upotrebljivosti, npr. otvaranje pop-up prozora, vizualno nerazlikovanje neposjećenih i posjećenih poveznica, web dizajn koji sliči na oglas, itd.
- 5. Provedba vrednovanja upotrebljivosti u ranim fazama životnog ciklusa sustava smanjuje mogućnost potrebe većih izmjena u redizajnu na kraju razvojnog ciklusa, čime se smanjuje vrijeme i troškovi razvoja i održavanja.
- 6. Otkrivanjem problema upotrebljivosti i redizajnom stranica usklađenim se smjernicama dizajna upotrebljivosti povećava postotak prodaje proizvoda za 100%, posjećenost za 150%, a korisnička učinkovitost za 160%.

Izrada web mjesta prema smjernicama upotrebljivosti i dostupnosti povećava kvalitetu web mjesta te smanjuje troškove razvoja i olakšava održavanje web mjesta (Plantak Vukovac & Orehovački, 2016).

### 4.2.Korisničko iskustvo

<span id="page-50-0"></span>Korisničko iskustvo (engl. user experience, skraćeno: UX) je osjećaj koji korisnik dobije prilikom interakcije sa sustavom. Bilo da je sustav web stranica, web aplikacija ili desktop aplikacija, u suvremenom kontekstu označava neki oblik interakcije čovjeka i računala (engl. Human Computer Interaction, skraćeno: HCI).

Korisničko iskustvo i upotrebljivost su postali sinonimi, ali su zapravo to dva sasvim odvojena područja. UX daje informaciju o subjektivnom osjećaju korisnika prilikom korištenja sustava, dok upotrebljivost daje informaciju o efikasnosti samog sustava i jednostavnosti korištenja

Dizajneri korisničkog iskustva proučavaju i vrednuju korisnikov subjektivan osjećaj i emocije pri korištenju sustava, prilikom čega obraćaju pažnju na: jednostavnost korištenja, percepcije o vrijednosti sustava, korisnost i efikasnost u obavljanju zadaća i slično.

U usporedbi s ostalim disciplinama, preciznije sustavima baziranim na web tehnologijama, UX je relativno nova disciplina. Sami pojam "korisničko iskustvo" (engl. user experience) utemeljio je dr. Donald Norman, kognitivni znanstvenik, koji je bio prvi koji je opisao važnost dizajna orijentiranog prema korisnik (Gube, 2016).

Prije nego se počela cijeniti vrijednost dizajna orijentiranog prema korisniku, interakcija se kreirala onako kako smo mi mislili da je dobro, tj. dizajnirali bi sučelja za sebe, fokusirani na estetici i brendiranju, bez razmišljanja o tome kako se ljudi osjećaju koristeći naše web stranice.

UX dizajn ne funkcionira isto u svakoj situaciji za svakog korisnika, jer, kao ljudska bića, svi se razlikujemo. Ono što odgovara za jednu osobu, možda neće za drugu. Najbolje je dizajnirati specifična iskustva i promovirati određena ponašanja, ali ne možemo predvidjeti samo iskustvo. Dizajn mora biti formiran prema ciljevima, vrijednostima te procesu izrade samog proizvoda ili web stranice.

Ne možemo odrediti efektivnost dizajna neke stranice na korisničko iskustvo samo na osnovu statistika, stope posjeta ili stope napuštanja stranice. Možemo stvoriti pretpostavke i pratiti stanje, a možemo i pitati korisnike za mišljenje. U svakom slučaju, ne postoji precizan način mjerenja korisničkog iskustva.

#### <span id="page-51-0"></span>4.2.1. Emocionalni dizajn

Vizualni doživljaj web stranice blisko je povezan sa emocijama. Što pozitivnije emocije korisnik doživljava prilikom posjete web stranici, to je veći izgled da će se vratiti.

Kao suštinska suprotnost funkcionalnosti i upotrebljivosti, emocionalni faktor je ono na što trebamo posebno obratiti pažnju. Emocije su velik dio života, utječu na to kako se osjećamo, kako se ponašamo, kako mislimo. Emocije nas čine pametnima. Bez emocija, naša sposobnost donošenja odluka bi se smanjila. Emocije nam daju instant informacije o našoj okolini: gdje je opasnost, gdje potencijalan užitak; što je lijepo, što je loše. Emocionalni sustav je usko vezan s ponašanjem, pripremajući tijelo na prikladnu reakciju na određenu situaciju. Emocionalni sustav mijenja način na koji kognitivni sustav operira. Dakle, ako estetika izaziva emocije, a emocije mijenjaju razmišljanje i donošenje odluka, objašnjivo je zašto estetika mijenja donošenje odluka (Norman, 2004.).

Postoji niz proizvoda čija se popularnost temelji prvenstveno na vanjskom izgledu ili stilu proizvoda, iako postoji niz alternativa koje možda i bolje obavljaju svoju funkciju.

Problematika vrednovanja emocionalnog faktora je što je to isključivo subjektivno korisničko iskustvo. Za razliku od funkcionalnosti, nemoguće je brojčano izmjeriti emociju koju neki proizvod izaziva. Ali je činjenica da je prisutna i ne smijemo je zanemariti pri validaciji proizvoda.

### <span id="page-51-1"></span>4.3.Metode vrednovanja

Prilikom vrednovanja web upotrebljivosti važno je utvrditi da li korisnici na web mjestu postižu svoje ciljeve i imaju li pozitivno iskustvo tijekom korištenja web mjesta. Ove parametre nije moguće utvrditi samo jednom metodom vrednovanja.

Temeljem toga provela su se dva istraživanja. Jedno specificirano za evaluaciju upotrebljivosti, a drugo za evaluaciju korisničkog iskustva.

#### <span id="page-51-2"></span>4.3.1. SUS (System Usability Scale)

SUS ljestvica upotrebljivosti razvijena je kao jednostavan način procjene upotrebljivosti sustava, koji koristi Likertovu ljestvicu. Predstavljeno je deset stavki na koje korisnik zaokružuje stupanj slaganja ili neslaganja s tvrdnjom (Brooke, 2016). Broj stupnjeva je uvijek neparan broj, tako da je srednja vrijednost uvijek neodređena, a krajnje vrijednosti su uvijek potpuno slaganje i potpuno neslaganje sa tvrdnjom .

#### **System Usability Scale**

© Digital Equipment Corporation, 1986.

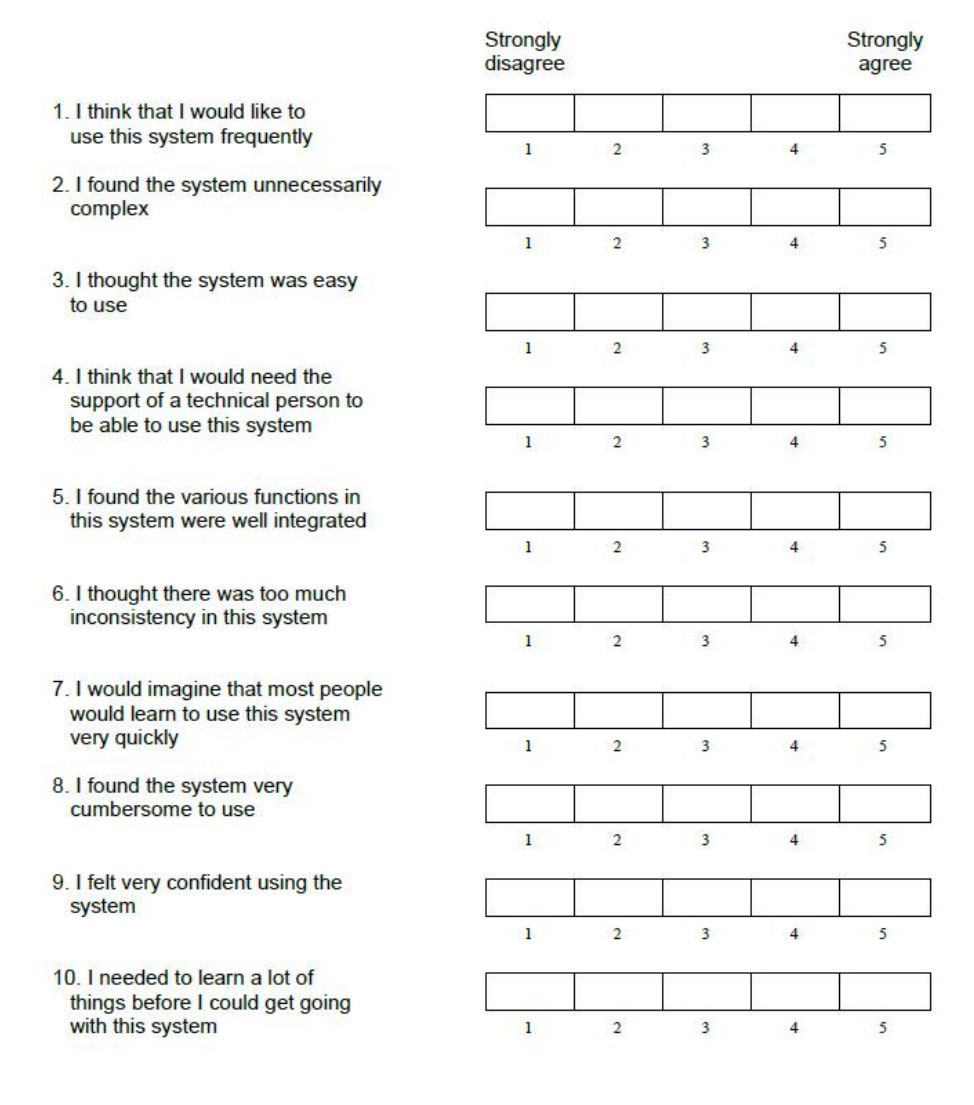

Slika 4.1 SUS ( System Usability Scale)

#### <span id="page-52-0"></span>4.3.2. AttrakDiff

AttrakDiff upitnik služi kao metoda vrednovanja korisničkog iskustva, tj. subjektivnog zadovoljstva korisnika pri služenju sustavom. Autori zaslužni za razvoj i ispitivanje ovog modela su prof. dr. Marc Hassenzahl, prof. dr. Michael Burmester i Franz Koller.

Model sadrži četiri bitna aspekta:

1. Željena kvaliteta proizvoda

- 2. Subjektivna percepcija kvalitete i subjektivna procjena kvalitete
- 3. Nezavisne pragmatične i hedonističke kvalitete
- 4. Bihevioralne i emocionalne posljedice

Za mjerenje privlačnosti koristi instrument mjerenja u obliku semantičke razlike. Sastoji se od 28 tvrdnji popraćenih skalom od 7 stupnjeva. Tvrdnje su podijeljene u tri grupe:

- Pragmatična kvaliteta (engl. pragmatic quality, skraćeno: PQ)
- Hedonistička kvaliteta (engl. hedonic quality, skraćeno: HQ)
- Privlačnost (engl. attractiveness, skraćeno: ATT)

Na kraju mjerenja se uzima srednja vrijednost svake grupe tvrdnji i dobiva jasnija slika o korisničkom iskustvu.

Ovaj teoretski model je istražen i testiran u više studija prof. dr. Marca Hassenzahla i njegovih kolega. Studija je pokazala da su hedonistička i pragmatična kvaliteta neovisne jedna o drugoj, a obje jednako utječu na stupanj privlačnosti (AttrakDiff, 2016).

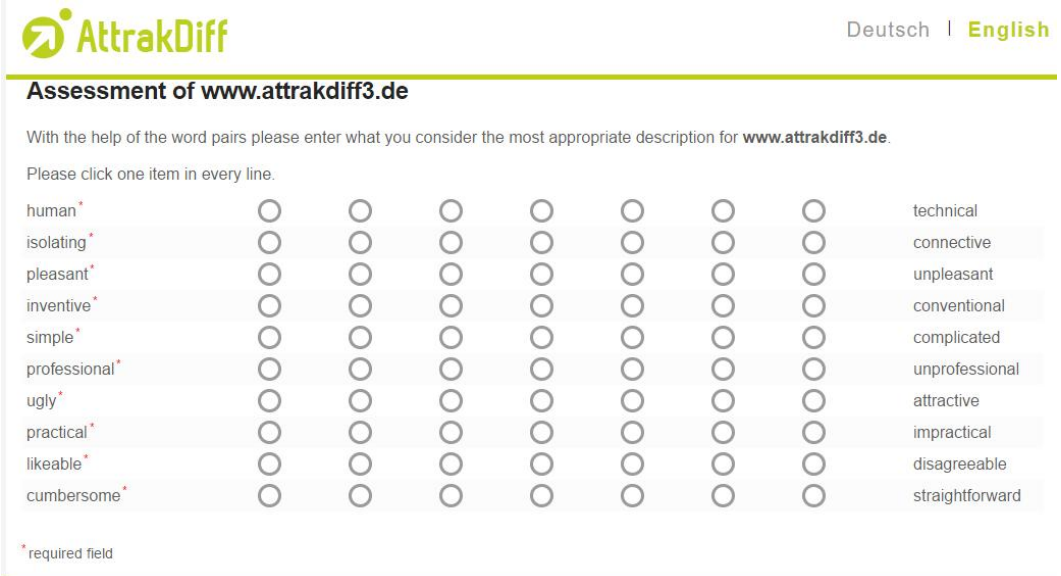

Slika 4.2 AttrakDiff upitnik

#### 4.4.Rezultati

<span id="page-54-0"></span>Vrednovanje je provedeno na uzorku od 12 ispitanika, 6 muških, 6 ženskih osoba. S obzirom da su ciljani korisnici osobe mlađe dobi, i ispitanici su većinom studenti. Za zadatak su imali posjetiti stranicu te nakon toga riješiti dva upitnika. Jedan je SUS upitnik, a drugi AttrakDiff. Svi su ispitanici bez problema riješili zadane upitnike.

#### 4.4.1. Rezultati SUS upitnika

Na pitanje bi li koristili ovu stranicu često, dobili smo podjednak broj odabira slaganja i slaganja u potpunosti, odnosno oznake 4 i 5 na likertovoj ljestvici.

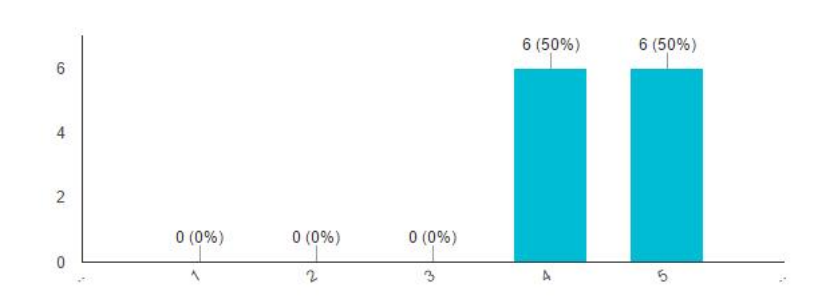

I think that I would like to use this website frequently (12 responses)

Na pitanje o nepotrebnoj složenosti stranice, dobili smo raznolike odgovore. Većina se u potpunosti ne slaže, međutim postoji i 16.7% odgovora slaganja.

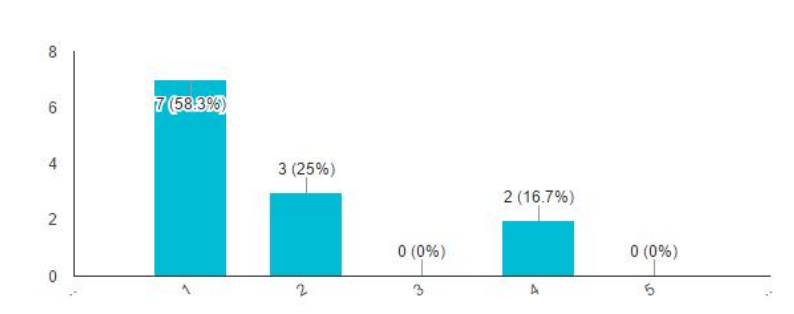

I found the website unnecessarily complex (12 responses)

Na pitanje o jednostavnosti korištenja, većinom su odgovori bili slaganje u potpunosti.

I thought the website was easy to use (12 responses)

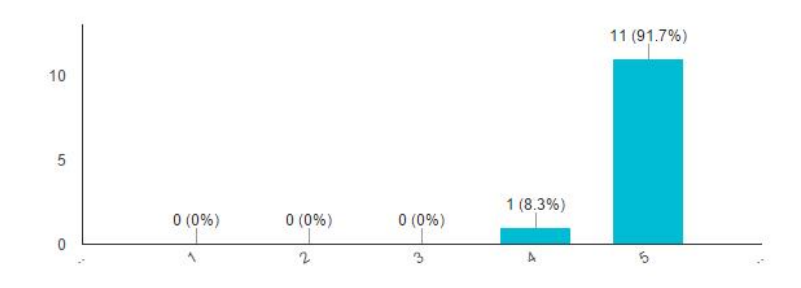

Za pitanje o tome da li je potrebna pomoć tehničke osobe za korištenje web stranice, dobili smo 100% u potpunosti negativnih odgovora.

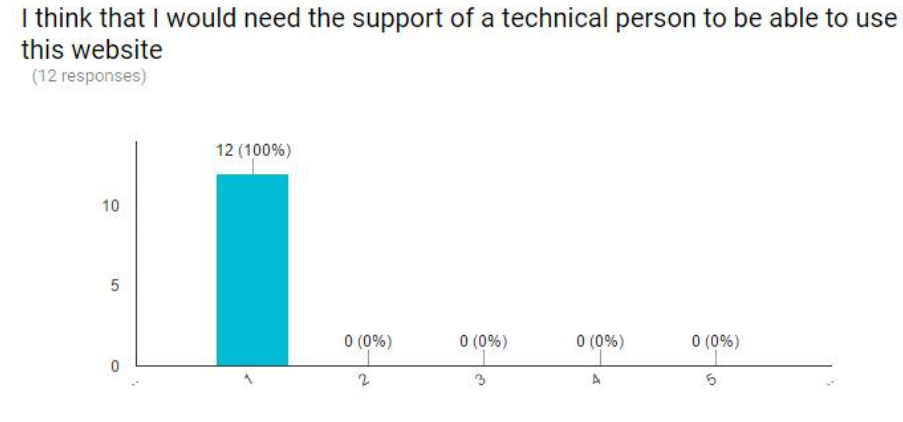

Za pitanje o tome jesu li različite funkcionalnosti dobro integrirane, također smo dobili raznolike odgovore. 50% ih je dogovorilo u potpunosti potvrdno, 25% potvrdno, 16.7% ih je neodlučno, a 8.3% smatraju da funkcionalnosti nisu dobro integrirane.

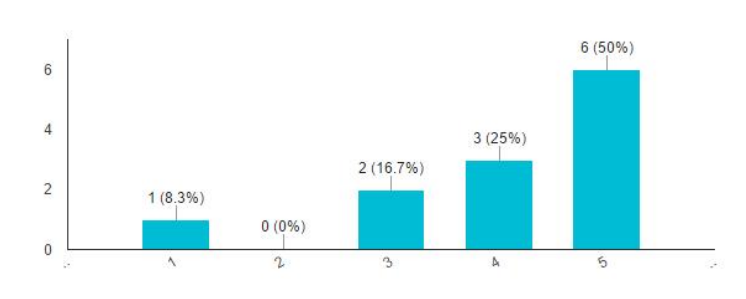

I found the various functions in this website were well integrated (12 responses)

Na pitanje o inkonzinstenciji web stranice, većina je odgovorila neslaganjem, dok je 16.7% ispitanika ostalo neodlučno.

I thought there was too much inconsistency in this website (12 responses)

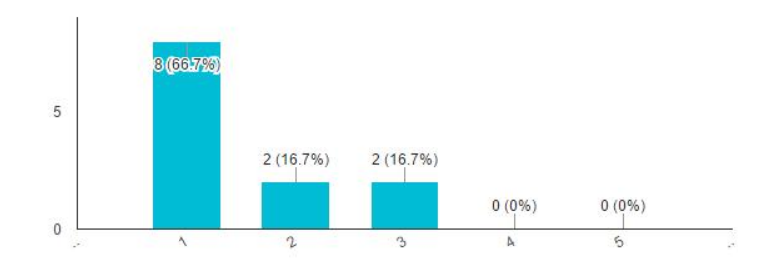

Za mišljenje o tome bi li većina ljudi brzo naučila koristiti ovu web stranicu, većina je odgovorila sa potpunim slaganjem.

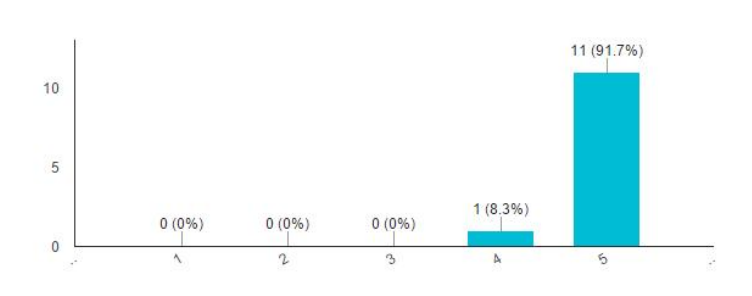

I would imagine that most people would learn to use this website very quickly (12 responses)

#### Na pitanje da li je stranica nezgrapna, većina je, također, odgovorila neslaganjem.

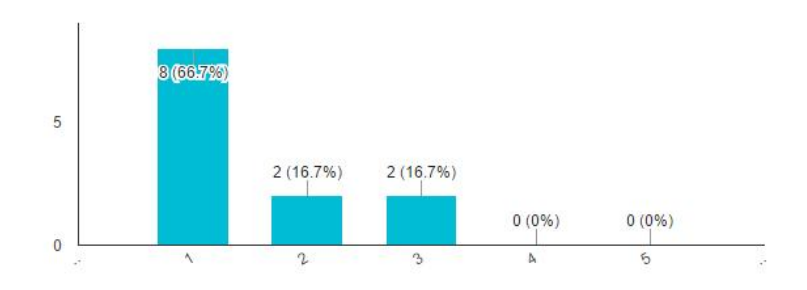

I found the website very cumbersome to use (12 responses)

Na pitanje o samopouzdanju pri korištenju web stranice, većina je odgovorila slaganjem upotpunosti, međutim 8.3% je odgovorilo potpunim neslaganjem.

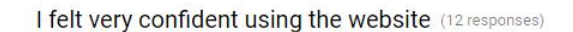

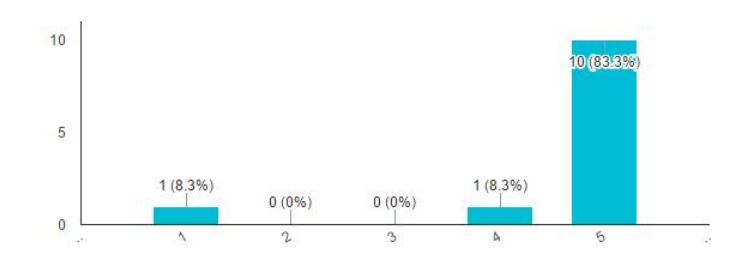

I zadnje pitanje bilo je o tome treba li korisnik naučiti puno toga prije nego može koristiti ovu stranicu, gdje je najveći postotak ispitanika odgovorio potpunim neslaganjem, dok je bilo i onih koji su bili neodlučni.

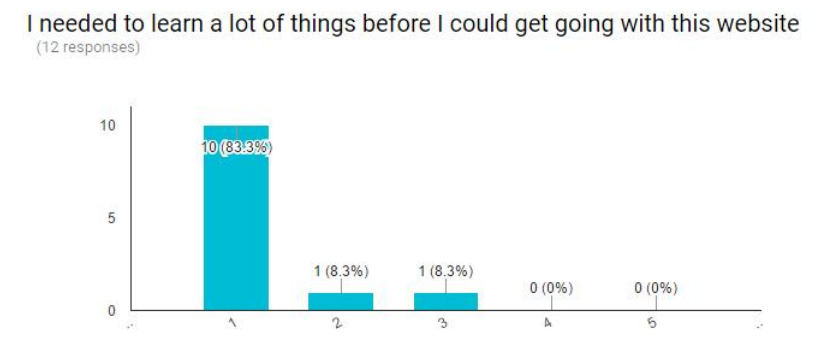

### 4.4.2. Rezultati AttrakDiff upitnika

AttrakDiff daje svoju evaluaciju sveukupnih rezultata pomoću dijagrama i sličnih grafičkih prikaza.

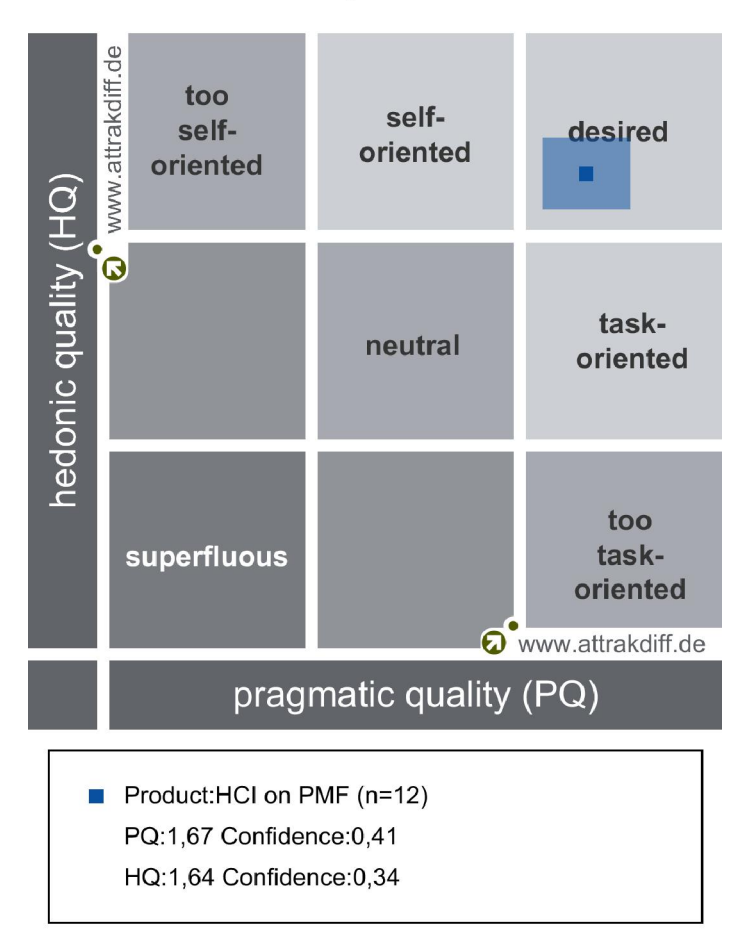

#### Portfolio-presentation

Portfolio prezentacija rezultata u vertikalnom prikazu izražava hedonističku kvalitetu, gdje je najdonja vrijednost najmanjeg značaja. U horizontalnom prikazu daje pragmatičnu kvalitetu, gdje je lijeva vrijednost neznatnog značaja. Dakle najbolja moguća vrijednost je željena vrijednost (engl. desired) koja se nalazi u desnom gornjem kutu. Ovisno o dimenzijama vrijednosti, rezultat može ležati u više regija. Što je veći pravokutnik, manje smo sigurni kojim regijama pripada. Što manji pravokutnik, to je bolje, jer su rezultati pouzdaniji i manje slučajni. Kao rezultat dobili smo pravokutnik koji upotpunosti leži unutar željene vrijednosti te smatramo da je naša web stranica visoke hedonističke i pragmatične kvalitete.

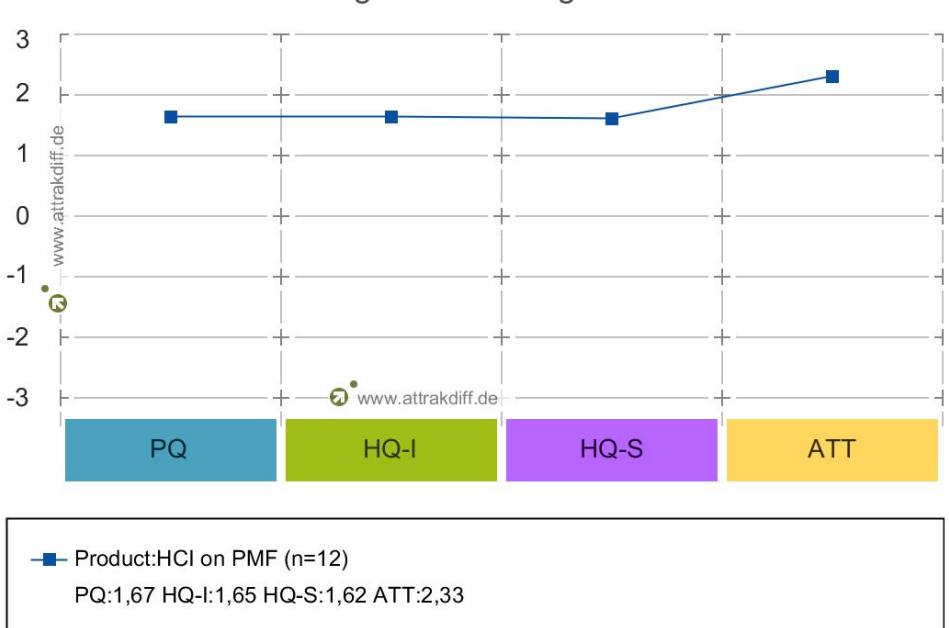

Diagram of average values

Dijagram prosječnih vrijednosti je dimenzija za usporedbu srednjih vrijednosti. Hedonistička kvaliteta je ovdje raščlanjena na aspekte stimulacije i aspekte identiteta. Također prikazuje i status privlačnosti proizvoda. Vidimo da su pragmatična kvaliteta i oba aspekta hedonističke kvalitete otprilike podjednakih vrijednosti. Privlačnost proizvoda dostigla je još nešto bolju ocjenu te se nalazi na najvišoj razini.

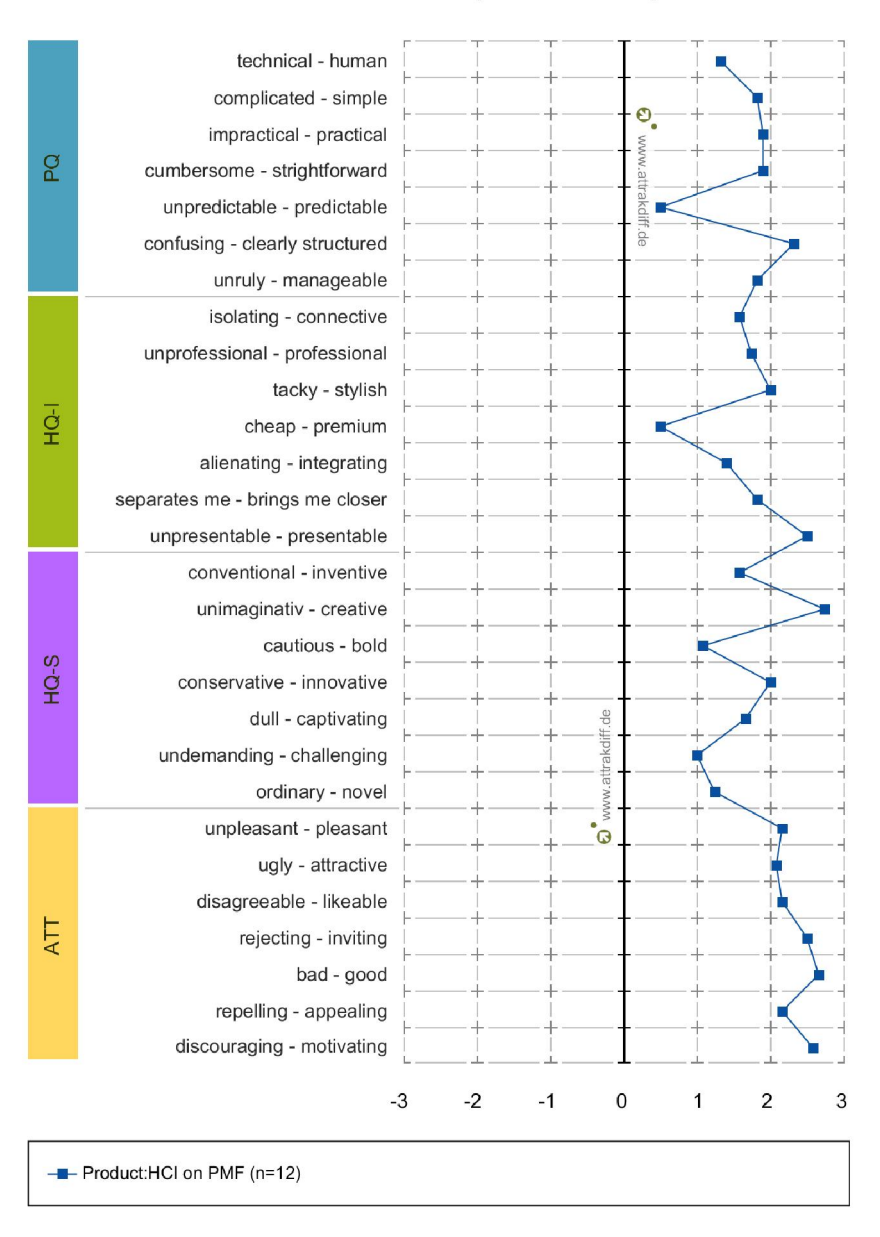

Description of word - pairs

U dijagramu opisa parova riječi, prezentirane su vrijednosti parova koje su dane u pitanjima. Od posebnog su interesa krajnje vrijednosti, koje pokazuju koje su osobine jako dobro riješene, a koje su kritične za ispravak. U rezultatima vidimo da su sve vrijednosti u desnoj polovici dijagrama, što znači da su sve vrijednosti pozitivne. Najmanju vrijednost dostigli su pojmovi nepredvidivosti i cjenovne vrijednosti, dok su najviše vrijednosti dostigli pojmovi jasne strukture, naočitosti, kreativnosti, primamljivosti, motivacije i privlačnosti.

# <span id="page-60-0"></span>Zaključak

Korištenje priče u web dizajnu pokazalo se kao izazov i iskustvo koje sadrži niz sitnih detalja na koje treba obratiti pažnju pri kreiranju kvalitetnog proizvoda. Najviše vremena pri ovakvom projektu uzima samo planiranje, slaganje priče koju je potrebno ispričati te idejno formuliranje cijelog proizvoda. Nakon toga tek kreće crtanje i dizajniranje elemenata koji će biti korišteni na stranici, a potom i implementacija. Implementacija ovakvog *parallax* iskustva zahtjeva i neka naprednija znanja te smatram da se ovako razvijeni projekt može još dodatno poboljšati i optimizirati korištenjem drugih jQuery biblioteka, da bi animacija bila "glađa".

Nakon provođenja vrednovanja vidim da je projekt ispunio očekivanja glede privlačnosti proizvoda te općenito daje dosta bolje rezultate u aspektima korisničkog iskustva. Što se tiče upotrebljivosti, rezultati pokazuju solidno zadovoljstvo, ali ukazuje na moguća poboljšanja glede implementacije funkcionalnosti.

Iako se za *storytelling* smatra da ga se teško može integrirati u sve vrste stranica, mislim da ovaj projekt dokazuje kako je priča ipak jedan element koji može (i mora) biti uključen ukoliko želimo privući pažnju korisnika. Međutim, prilikom planiranja projekta potrebno je paziti na koji način tu priču uključiti. Bilo da je *parallax* animacija, ili bilo koja druga animacija, a možda i bez nje, vizualni elementi uvijek pričaju neku priču.

### <span id="page-61-0"></span>**Literatura**

- [1] About tech. (29. 8 2016). *5 Things To Do Before You Ever Start Animating*. Dohvaćeno iz About tech: http://animation.about.com/od/otherusefultutorials/a/5- Things-To-Do-Before-You-Ever-Start-Animating.htm
- [2] AttrakDiff. (9. 9 2016). *Science behind AttrakDiff.* Dohvaćeno iz AttrakDiff: http://www.attrakdiff.de/sience-en.html
- [3] Birch, N. (30. 8 2016). *Scroll Activated Animations – New Trend in Web Design*. Dohvaćeno iz Designmodo: http://designmodo.com/scroll-animations-web-design/
- [4] Blagonić, E. (2016). WordPress Priča iza CMS-a koji pogoni četvrtinu Weba. *BUG br. 281*.
- [5] Brooke, J. (9. 9 2016). *SUS - A quick and dirty usability scale.* Dohvaćeno iz UX for the masses: www.uxforthemasses.com/.../SUS-System-Usability-Scale.doc
- [6] Ciotti, G. (30. 8 2016). *The Psychology od Storytelling*. Dohvaćeno iz Sparring Mind: http://www.sparringmind.com/story-psychology/
- [7] Condon, E. (30. 8 2016). *Edit smarter with Advanced Custom Fields for WordPress Developers*. Dohvaćeno iz Advanced Custom Fields: https://www.advancedcustomfields.com/
- [8] Ffion, L. (30. 8 2016). *8 Classic Storytelling Techniques For Engaging Presentations*. Dohvaćeno iz Sparkol: http://www.sparkol.com/engage/8-classicstorytelling-techniques-for-engaging-presentations/
- [9] Firdaus, T. (29. 8 2016). *A look into: Scalable vector graphics (SVG)*. Dohvaćeno iz Hongkiat: http://www.hongkiat.com/blog/scalable-vector-graphic/
- [10] Giltsoff, J. (30. 8 2016). *Svg on the web - a practical guide*. Dohvaćeno iz Svg on the web: https://svgontheweb.com/
- [11] Gube, J. (9. 9 2016). *What is user experience design? Overview, tools and resources*. Dohvaćeno iz Smashing magazine: https://www.smashingmagazine.com/2010/10/what-is-user-experience-designoverview-tools-and-resources/
- [12] Hein, R. (9. 9 2016). *6 things you need to know about jQuery*. Dohvaćeno iz Cio: http://www.cio.com/article/2394876/java/6-things-you-need-to-know-about-jquery.
- [13] Interaction Design Foundation. (30. 8 2016). *Flat Design – An Introduction*. Dohvaćeno iz Interaction design: https://www.interactiondesign.org/literature/article/flat-design-anintroduction?utm\_source=facebook&utm\_medium=sm&utm\_content=everything\_vo u need to know about flat design&utm campaign=post
- [14] Jacobs, D. (2012). The Science Of Storytelling: What Listening To A Story Does To Our Brains. U S. Magazine, *The Smashing Book #31/3: The Extension.* Freiburg.
- [15] Kurić, A. (30. 8 2016). *Responzivni Ili Adaptivni Dizajn – Šta Izabrati?* Dohvaćeno iz Web dizajner blog: http://webdizajnerblog.blogspot.hr/2013/09/responzivni-iliadaptivni-web-dizajn.html
- [16] Norman, D. A. (2004.). *Emotional design.* New York.
- [17] Plantak Vukovac, D., & Orehovački, T. (9. 9 2016). *Metode vrednovanja Web upotrebljivosti.* Dohvaćeno iz Hrvatska znanstvena bibliografija: https://bib.irb.hr/datoteka/473208.PlantakVukovac\_Orehovacki.pdf
- [18] Roane State Comunity College. (30. 8 2016). *Literary Analysis: Using Elements of Literature*. Dohvaćeno iz Online writing lab: http://www.roanestate.edu/owl/ElementsLit.html
- [19] Rocheleau, J. (30. 8 2016). *The Ultimate Guide to Parallax Scrolling: Best Practices, Examples and Tutorials*. Dohvaćeno iz Vandelay Design: http://www.vandelaydesign.com/parallax-scrolling-best-practices-examples-andtutorials/
- [20] Tryhall, J. (30. 8 2016). *Pocket guide to writing SVG*. Dohvaćeno iz SVG pocket guide: http://svgpocketguide.com/book/
- [21] W3Schools. (30. 8 2016). *CSS3 Introduction*. Dohvaćeno iz W3Schools: http://www.w3schools.com/css/css3\_intro.asp
- [22] Watson, L. (31. 8 2016). *Tips for creating accessible SVG*. Dohvaćeno iz SitePoint: https://www.sitepoint.com/tips-accessible-svg/
- [23] Widrich, L. (8 2016). *Buffer Blog*. Dohvaćeno iz The Science Of Storytelling: What Listening To A Story Does To Our Brains: https://blog.bufferapp.com/science-ofstorytelling-why-telling-a-story-is-the-most-powerful-way-to-activate-our-brains
- [24] Wikipedia. (30. 8 2016). *Cascading Style Sheets*. Dohvaćeno iz Wikipedia: https://en.wikipedia.org/wiki/Cascading\_Style\_Sheets#CSS\_3
- [25] Wikipedia. (29. 8 2016). *HTML5*. Dohvaćeno iz Wikipedia: https://en.wikipedia.org/wiki/HTML5
- [26] Wikipedia. (30. 8 2016). *JQuery*. Dohvaćeno iz Wikipedia: https://en.wikipedia.org/wiki/JQuery
- [27] Wikipedia. (30. 8 2016). *WordPress*. Dohvaćeno iz Wikipedia: https://en.wikipedia.org/wiki/WordPress

### <span id="page-63-0"></span>Sažetak

Da bi korisniku pružili drugačije iskustvo pri pregledavanju web stranice, koristili smo priču kao temelj razvoja web stranice. S obzirom da su ljudi, ponekad nesvjesno, u svojoj svakodnevnici u potrazi za pričom, razvila se teorija da je u korisniku-orijentiranom dizajnu, priča neophodan element koji je često izostavljen.

U web dizajn priča je uvedena kao animacija aktivirana *scrollanjem* miša, slična strukturi tzv. "Parallax" efekta. Iako je česta praksa ovakav pristup koristiti u *one-page* stranicama, kako bi se dokazala mogućnost provedbe i u drugim okolnostima, prihvaćena je izrada stranice HCI grupe na Prirodoslovno-matematičkom fakultetu u Splitu. U ovom rješenju je animacija dio jedne "Intro" stranice, dok su druge stranice razvijene po standardnim principima. Za razvoj cijelog web sjedišta korišteni su: HTML5, CSS3, SVG, jQuery i WordPress.

Provedeno je i vrednovanje korisničkog iskustva i upotrebljivosti pomoću dvije metode: SUS ljestvice i AttrakDiff testa.

Ključne riječi: web dizajn, web site, parallax, storytelling, scroll-animation, upotrebljivost, korisničko iskustvo, emocionalni dizajn, metode vrednovanja

# <span id="page-64-0"></span>**Summary**

In order to provide a different experience when viewing Web pages, we used the story as a bassis for the development of the website. Given that people are, sometimes unconsciously, in their everyday life searching for a story, we developed theory that in the user-oriented web design, story is a necessary element that is often left out.

The story in web design was introduced as animation activated by mouse scroll, similar to the so-called "Parallax" effect. Although it is common practice to use this approach in a on-page site, in order to prove the possibility of implementation in different circumstances, we accepted to develop a web site for HCI group at the Faculty of Science in Split. In this solution, the animation was part of an "Intro" page, while other pages were developed by standard principles. For the development of the entire web site we used: HTML5, CSS3, jQuery and WordPress.

For the evaluation of experience and usability we used two methods: SUS scale and AttrakDiff test.

Keywords: web design, website, parallax, storytelling, scroll-animation, usability, userexperience, emotional design, evaluation methods

# <span id="page-65-0"></span>**Skraćenice**

- API *Application Programming Interface* aplikacijska programska sučelja CMS *Content Management System* sustav za upravljanje sadržajem ACF *Advanced Custom Fields* napredna kastomizirana polja UCD *User-Centered Design* dizajna orijentiran prema korisniku UX *User Experience* korisničko iskustvo HCI *Human Computer Interaction* interakcija čovjeka i računala PQ *Pragmatic Quality* pragmatična kvaliteta HQ *Hedonic Quality* hedonistička kvaliteta ATT *Attractiveness* privlačnost
	-